**Levantamiento fotogramétrico y modelado en Revit para futuras adecuaciones: Caso de estudio**

**Facultad de Ingenierías de la Universidad La Gran Colombia**

Alan Daniel Estevez Cardenas

Vladimir Andres Pito Cano

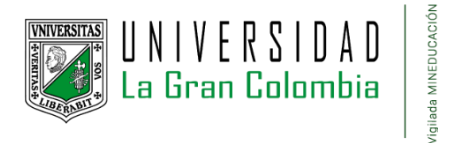

Ingeniería Civil, Facultad de ingenierías

Universidad la gran Colombia

Bogotá, D.C.

2023

# **Tabla de contenido**

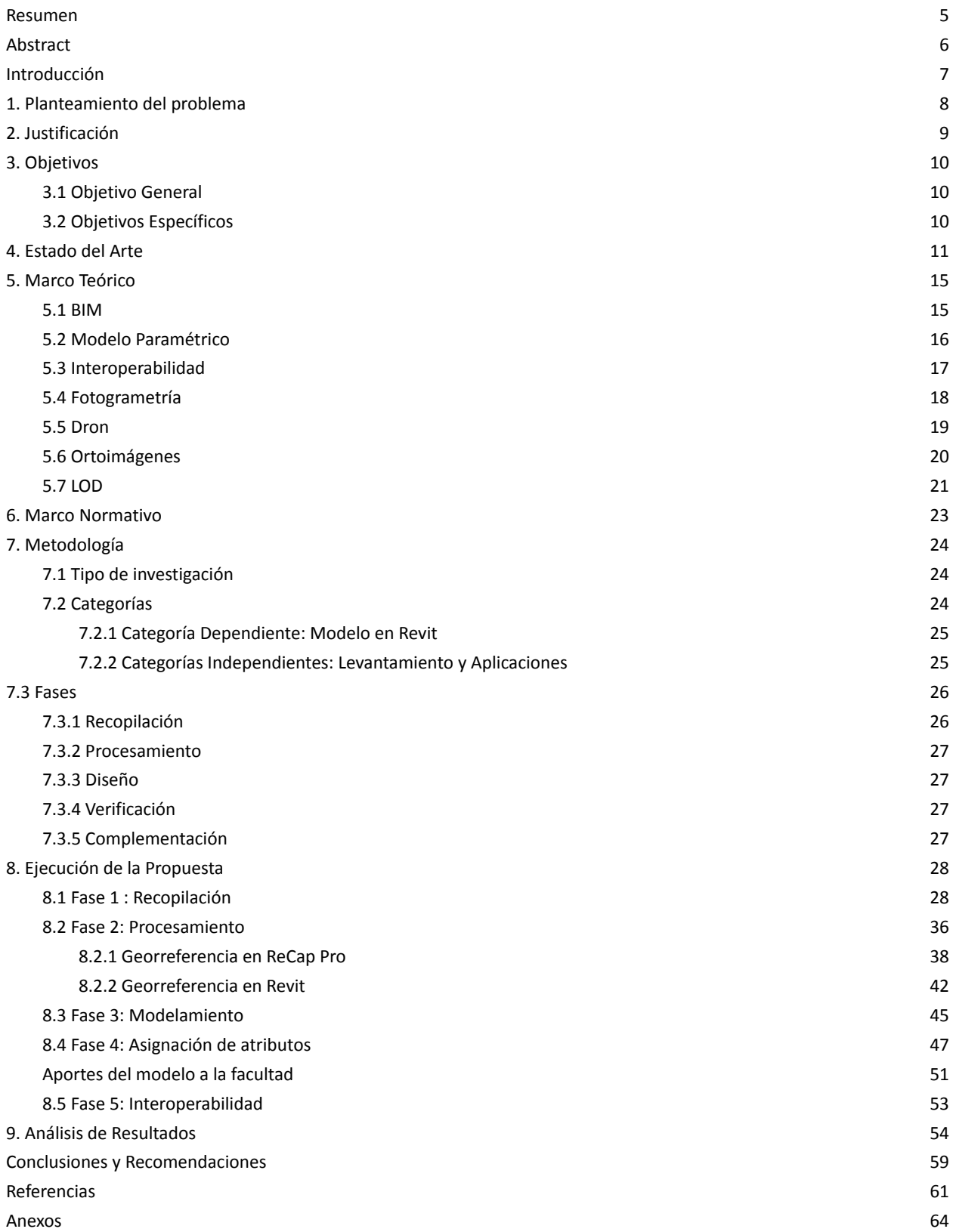

# **Índice de Figuras**

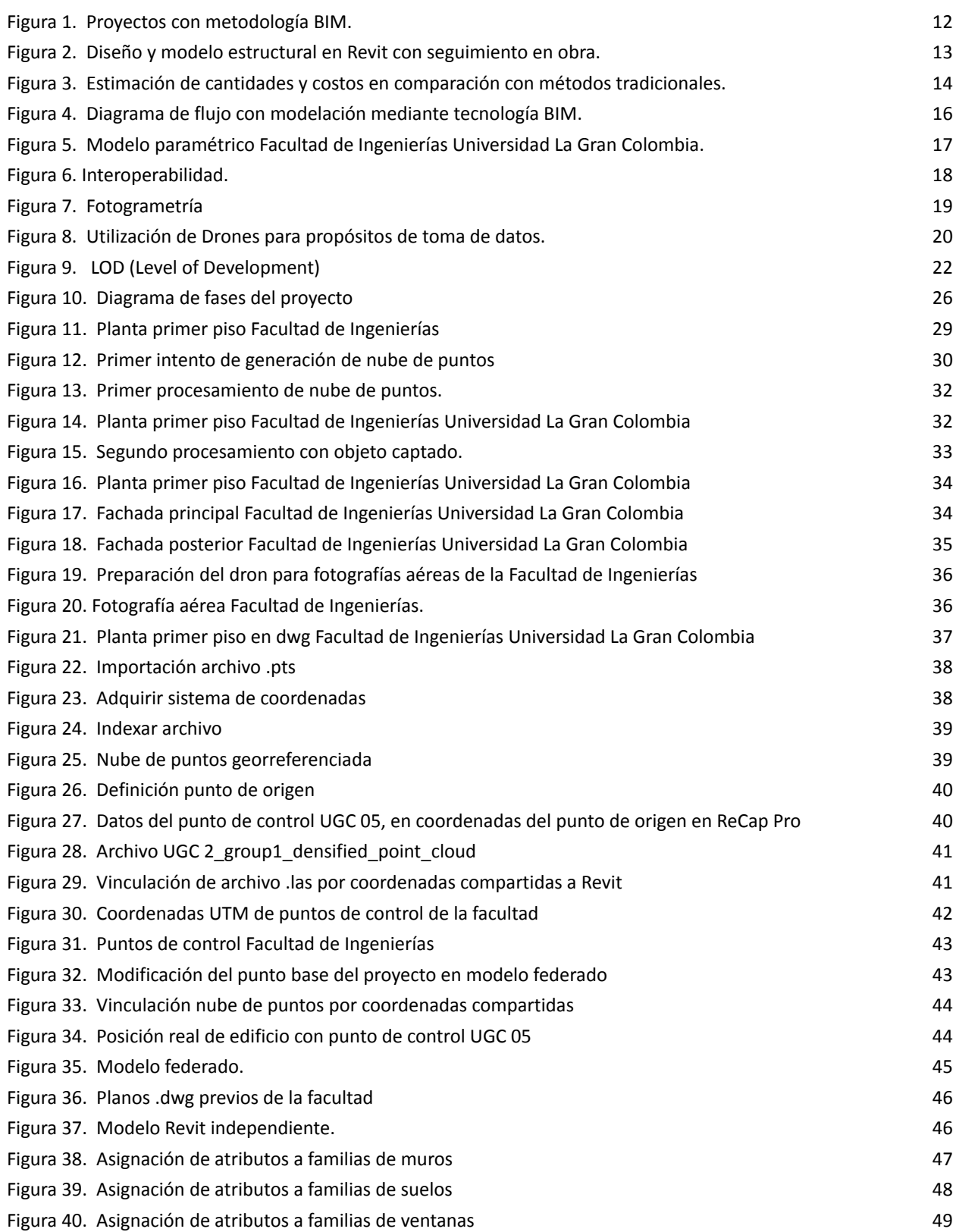

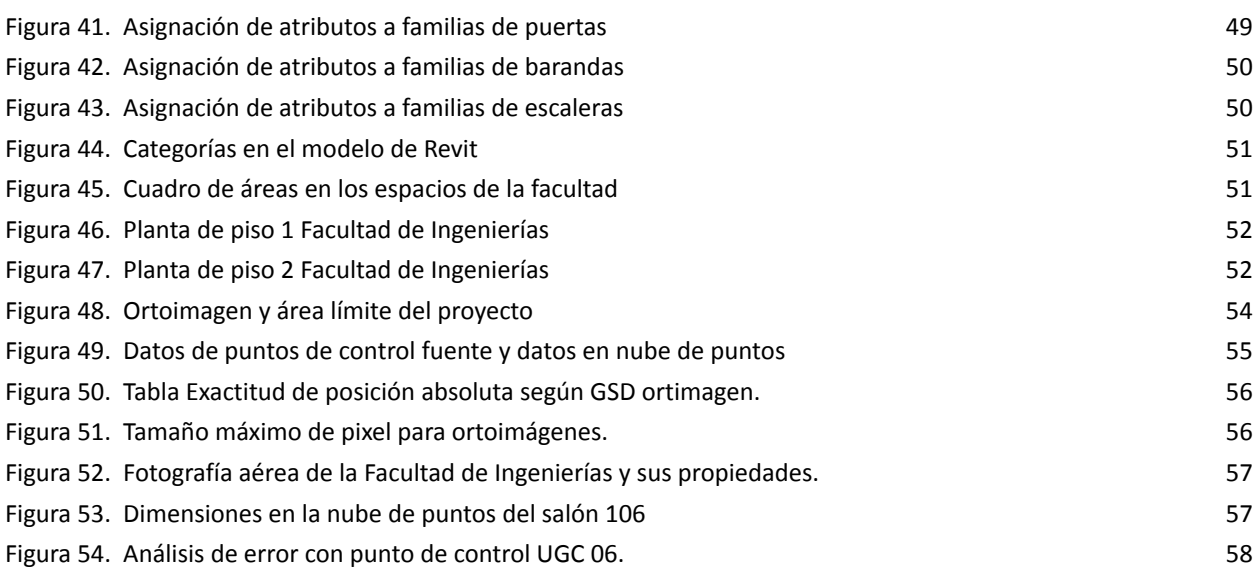

#### **Resumen**

<span id="page-4-0"></span>El presente trabajo de grado tiene como objetivo principal realizar un levantamiento fotogramétrico de la Facultad de Ingenierías de la Universidad La Gran Colombia, utilizando la tecnología de escaneo fotogramétrico con base en fotografías, empleando el software Recap Pro para obtener nubes de puntos y así generar un modelo tridimensional de los espacios académicos de la Facultad.

Posteriormente, se empleará el software Revit para visualizar un modelo 3D, a partir de nubes de puntos y planimetría previa proporcionada por la Facultad, con el fin de suministrar un modelo para la gestión y programación de actividades académicas en los espacios internos. El proyecto busca evaluar la eficiencia y precisión de un levantamiento fotogramétrico mediante fotografías tomadas por dispositivos móviles y un dron, para relacionar dimensiones obtenidas en las nubes de puntos, modelo Revit y medidas reales.

*Palabras clave: Levantamiento fotogramétrico, Modelado en Revit, Escaneo fotogramétrico, Autodesk Recap, Espacios académicos.*

#### **Abstract**

<span id="page-5-0"></span>The main objective of this degree work is to perform a photogrammetric survey of the Faculty of Engineering of Universidad La Gran Colombia, using photogrammetric scanning technology based on photographs, using Recap Pro software to obtain point clouds and thus generate a three-dimensional model of the academic spaces of the Faculty.

Subsequently, Revit software will be used to visualize a 3D model, based on point clouds and previous planimetry provided by the Faculty, in order to provide a model for the management and programming of academic activities in the internal spaces. The project seeks to evaluate the efficiency and accuracy of a photogrammetric survey using photographs taken by mobile devices and a drone, to relate dimensions obtained in the point clouds, Revit model and real measurements.

*Keywords: Photogrammetric survey, Revit modeling, Photogrammetric scanning, Autodesk Recap, Academic spaces.*

#### **Introducción**

<span id="page-6-0"></span>La metodología BIM (*Building Information Modeling*) se ha venido implementando poco a poco en los últimos años en la construcción colombiana; se empezó a popularizar a partir del año 2012, aunque su implementación en la construcción en el país ha sido gradual (Arcis, 2022). Desde entonces, se han llevado a cabo iniciativas y programas para fomentar su adopción en el sector de la construcción, con el objetivo de mejorar la eficiencia y calidad en el proceso constructivo. Aunque en diferentes países del mundo, esta metodología está en auge debido a los estándares de calidad que maneja. Cabe resaltar que, BIM surge debido a las necesidades y carencias en los procesos que tiene la industria de la construcción, aunque su implementación no se consigue de forma rápida, por procesos de capacitación, se debe acoger esta metodología para mejorar cada uno de los procesos en el ciclo de vida de los proyectos (Arcis, 2022).

La presente investigación tiene como objetivo realizar un levantamiento detallado de la facultad de ingenierías de la Universidad La Gran Colombia, utilizando la tecnología de escaneo 3D mediante el software Recap. Posteriormente, se desarrollará un modelo en Revit que permita obtener una representación virtual precisa y fidedigna del edificio, con el fin de facilitar la toma de decisiones en futuras intervenciones o remodelaciones.

En este sentido, la presente investigación se sustenta en el marco teórico de la tecnología de escaneo 3D y su aplicación en la arquitectura y la ingeniería. Se abordarán aspectos relacionados con la captura de datos, la creación de nubes de puntos y la generación de modelos virtuales en plataformas como Revit.

7

#### <span id="page-7-0"></span>**1. Planteamiento del problema**

Desde un marco histórico, la ingeniería civil es una profesión que desde sus inicios ha buscado contribuir con el desarrollo de una sociedad, con ayuda de avances tecnológicos ha buscado implementar metodologías que generen una mayor precisión y facilidad en cada unos de los procesos que implica llevar a cabo un proyecto. Es aquí donde surge una problemática fundamental en materia de tiempo, y que se ve reflejado directamente en el aspecto económico de una obra, la obtención de información detallada del sitio en donde se desea llevar a cabo la construcción (Lerma, J; Cabrelles, M; Navarro, S y Seguí, A. 2013).El uso de imágenes como ayuda en cada unos de los procesos que comprenden el desarrollo de una obra civil, desde su diseño, construcción, supervisión y finalización ha tenido demasiado impacto por la facilidad, precisión y procesamiento más eficaz de la información recolectada, por ende, ha venido en auge el uso de este tipo de herramientas en el sector (Lehmann, G. 1975).

El impacto de esta nueva tecnología para la recopilación de información fotográfica con fines constructivos, que en Colombia se implementó con ayuda del IGAC (Instituto Geográfico Agustín Codazzi) en el año 1922 con el fin de obtener mapas actualizados de las ciudades más importantes del país (IGAC, s/f.). Desde allí, su complemento dentro de los diferentes proyectos a nivel nacional ha sido indispensable, adicionalmente, tener información detallada de espacios ya construidos es fundamental, es por esto que surge la necesidad de realizar un levantamiento de la Facultad de Ingenierías, con ayuda de diversas técnicas y herramientas para la captura de información de la edificación.

De acuerdo con esto, la pregunta orientadora al proceso de investigación es: *¿Cómo desarrollar un levantamiento arquitectónico detallado de las instalaciones de la Facultad de Ingenierías de la Universidad La Gran Colombia, utilizando tecnología de escaneo con fotogrametría y software de modelado 3D para futuras adecuaciones?*

#### <span id="page-8-0"></span>**2. Justificación**

La importancia de contar con información precisa y actualizada sobre los edificios existentes es crucial en el proceso de diseño y construcción. La utilización de herramientas de captura de datos y modelado en 3D, como Recap y Revit, desempeña un papel fundamental en asegurar la calidad y precisión de los datos obtenidos. Esta investigación no solo aporta un valor significativo a la comunidad académica, sino también al sector profesional de la construcción.

A pesar de tener planos en la Facultad de Ingenierías de la Universidad La Gran Colombia, muchos de estos documentos se encuentran desactualizados y presentan imprecisiones en algunas medidas debido a su creación manual. Esto resalta la necesidad imperante de contar con modelos en 3D precisos y actualizados.

La creación de un modelo preciso del edificio de la Facultad de Ingenierías de la Universidad La Gran Colombia se plantea como un caso de estudio y referencia. La falta de un modelo 3D del edificio dificulta la toma de decisiones y planificaciones futuras. Esta investigación aborda un problema específico relacionado con la falta de información precisa sobre el edificio existente. Además, propone una solución concreta y aplicable para las instalaciones. Teniendo en cuenta que las tecnologías de captura de datos y modelado en 3D continúan evolucionando y mejorando, esta investigación se posiciona como un enfoque oportuno y efectivo para abordar esta problemática.

### <span id="page-9-0"></span>**3. Objetivos**

### <span id="page-9-1"></span>**3.1 Objetivo General**

Desarrollar un levantamiento fotogramétrico arquitectónico de la Facultad de Ingenierías de la Universidad La Gran Colombia, con el uso del software Recap y la creación de un modelo en Revit que facilite la toma de decisiones relacionadas con futuras adecuaciones de los espacios dentro de la facultad.

### <span id="page-9-2"></span>**3.2 Objetivos Específicos**

- Recopilar información para el levantamiento, mediante fotografías de algunos espacios de las instalaciones de la Facultad.
- Procesar los datos (fotografías) recopilados durante el levantamiento para su posterior utilización en la elaboración del modelo 3D en Revit.
- Diseñar un modelo en Revit de las instalaciones de la Facultad de Ingenierías, abarcando tanto la geometría arquitectónica como la información relevante para la gestión y mantenimiento de la edificación.
- Verificar la precisión del modelo generado, comparándolo con los datos obtenidos en el levantamiento arquitectónico, garantizando la fiabilidad del modelo como representación de la realidad.
- Complementar el modelo generado, con atributos de los elementos modelados dentro las instalaciones de la Facultad.

#### <span id="page-10-0"></span>**4. Estado del Arte**

La implementación de tecnologías innovadoras para mejorar los procesos en el sector de la construcción ha tomado fuerza desde comienzos del siglo XXI, con la llegada al mercado de la metodología BIM (Revit, CAD, Civil), la cual ha manifestado a través de los diversos programas que comprende esta práctica un ambiente colaborativo más controlado dentro de la estructura de un proyecto (Mojica, A; Valencia, D. 2012). Como consecuencia de este proceso plataformas se fueron desarrollando a lo largo de la década pasada (Recap Pro, Pix4D) con el fin no solo de agilizar procesos de diseño, sino con la idea fundamental de ampliar la rama de uso de estas tecnologías en cada una de las fases que constituyen una obra.

Esta tecnología no tuvo su llegada a Colombia hasta la creación de BIM FORUM LATAM en el año 2015, en donde se esperaba que se recibiera de manera adecuada y con buenos ojos esta metodología de desarrollo, lo cual según datos de CAMACOL es indispensable para llevar a cabo una implementación de esta práctica en el sector de la construcción en Colombia (considerando el retraso en materia de nuevas tecnologías), que el sector privado esté muy de la mano con BIM en los proyectos que se quieren llevar a cabo en el país (Structuralia, 2023). Esta asociación se ha manifestado en los últimos años con las nuevas megaobras que llevaron a cabo y que se quieren desarrollar como las Torres Atrio y la 1era Línea del Metro de Bogotá (Figura 1).

### <span id="page-11-0"></span>**Figura 1.** *Proyectos con metodología BIM.*

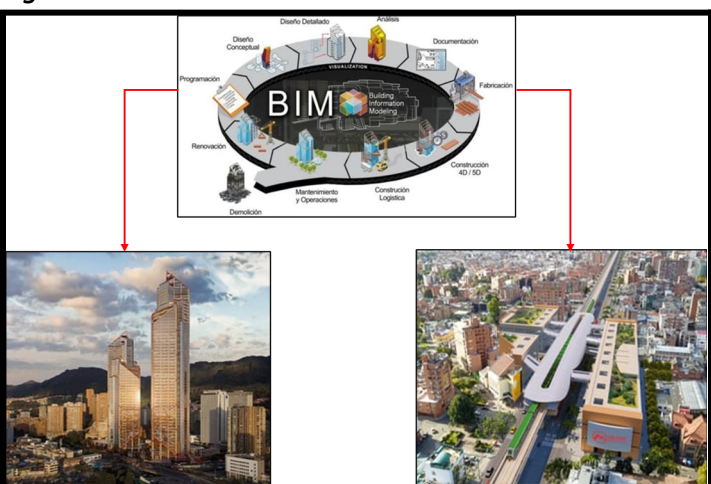

*Nota*. Atrio.com.co; Metro de Bogotá.Proyectos en los cuales se ha implementado la metodología BIM.

Uno de los programas insignias en el desarrollo de esta metodología ha sido REVIT, el cual ha permitido la implementación y el buen desempeño de la misma. Con un manejo rápido y de fácil acceso, se pueden modelar formas, estructuras y sistemas 3D con exactitud paramétrica (Autodesk), investigaciones han evidenciado que esta herramienta facilita el detalle arquitectónico y estructural de los proyectos, y además de un seguimiento continuo de la obra para toma de decisiones con mayor rapidez cuando se requieran cambios en los diseños establecidos, un ejemplo de ello es la Clínica Infantil de Floridablanca, la cual en cada una de sus fases optó por diseñar y realizar el debido proceso constructivo con Revit (Figura 2), considerando el detalle preciso en aspectos estructurales de la obra con el fin de garantizar los tiempos oportunos de entrega (Parra, S; Vecino, C. 2014).

### <span id="page-12-0"></span>**Figura 2.** *Diseño y modelo estructural en Revit con seguimiento en obra.*

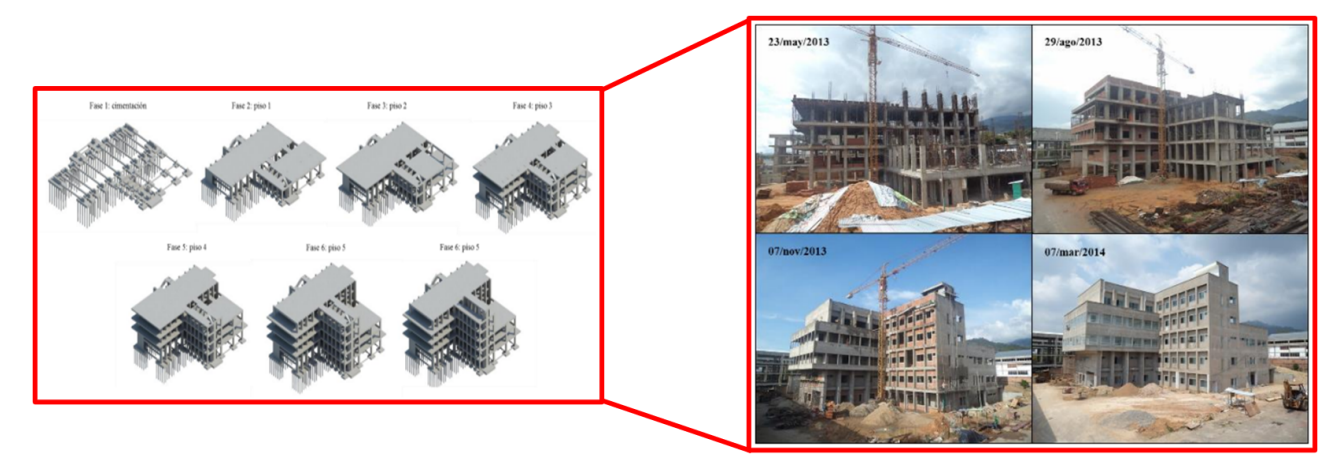

*Nota*. Parra, S; Vecino, C. 2014. Utilización de tecnologías BIM en el modelado y simulación del proceso constructivo de edificaciones en altura (imagen de la izquierda etapas constructivas). Caso de estudio: Clínica materno infantil de Floridablanca

Cabe resaltar que esta herramienta no solo permite garantizar un modelado adecuado de la estructura que se desea llevar a cabo, sino que en manera de optimizaciones tanto en nuevas edificaciones como en la adecuación de instalaciones ya presentes, facilita la cuantificación de los costos necesarios para realizar las actividades establecidas en el cronograma de obra (Figura N°3). Se ha evidenciado que comparando los métodos tradicionales con la programación establecida con la herramienta Revit, se puede mejorar la programación de los recursos necesarios para llevar todas las fases de la obra con una correcta distribución económica y con los detalles modelados correctamente construidos (Giraldo, E. 2022).

| <b>Cantidades</b>                                                                                                    |                        |                                                                                                    | Costos                                                   |                                              |  |
|----------------------------------------------------------------------------------------------------|------------------------|----------------------------------------------------------------------------------------------------|----------------------------------------------------------|----------------------------------------------|--|
| Los valores son dados en metros cúbicos                                                                                                    |                        |                                                                                                    | Los valores son dados en pesos Colombianos               |                                              |  |
| <b>Metodología Tradicional</b>                                                                                                    | <b>Metodología BIM</b> |                                                                                                    | <b>Metodología Tradicional</b><br><b>Metodología BIM</b> |                                              |  |
| 9,48<br>10,11                                                                                                    |                        | Ś                                                                                                    | 12.772.141,80                                            | Ś.<br>11.741.423,19                          |  |
| Cantidades Familia - Columnas<br>10,20<br>10,10<br>10.00<br>9,90<br>9,80<br>9,70<br>9,60<br>9,50<br>9,40<br>9,30<br>9,20<br>9.10<br>Metodología Tradicional<br>Metodología BIM |                        | \$13.000.000,00<br>\$12.800.000,00<br>\$12.600.000,00<br>\$12.400.000,00<br>\$12.200.000,00<br>\$12.000.000.00<br>\$11.800.000,00<br>\$11.600.000,00<br>\$11.400.000,00<br>\$11.200.000,00 | Metodología Tradicional                                  | Costos Familia - Columnas<br>Metodología BIM |  |

<span id="page-13-0"></span>**Figura 3.** *Estimación de cantidades y costos en comparación con métodos tradicionales.*

*Nota*. Giraldo, E. 2022. Estimación de costos de construcción de estructuras de concreto reforzado con implementación BIM: Un análisis comparativo con la metodología tradicional

Además de la implementación de nuevas herramientas digitales en el desarrollo de modelamientos precisos de los proyectos, la ingeniería civil en Colombia ha encontrado otro recurso fundamental para todas las fases que comprenden la construcción de obras civiles. El uso de drones en el país ha sido tema importante en los últimos años por su gran desempeño y por el alto alcance que se tiene al utilizar este tipo de aeronaves no tripuladas desde las fases de investigación hasta la conclusión de la misma (Nieto, J; Triana, W. 2019). El acompañamiento en los procesos que comprenden una construcción, ha sido el factor más importante en encarrilar la fotogrametría como un sector fundamental en la obras, y que además es una tecnología que tiene la capacidad de trabajar dentro de un entorno Autodesk, debido a la interoperabilidad que tiene con programas como Pix4D, Recap Pro, Recap Photo y Revit, favoreciendo en un ambiente más colaborativo entre trabajadores (Molina, L. 2019).

#### <span id="page-14-0"></span>**5. Marco Teórico**

Dentro de un correcto análisis de la información que se desea plasmar reemplazando un estudio topográfico por medio de las diversas tecnologías que nos ofrecen organizaciones como Autodesk (Revit, AutoCAD, Civil 3D, Recap), hay una fundamento de cómo estas herramientas han tomado tanta fuerza en el campo de la construcción en cada fase que conlleva un proyecto civil, por ello, es importante establecer los criterios que hacen tan funcional este desarrollo digital en el sector (Autodesk). Los impactos ambientales, sociales y de productividad son los beneficios más representativos que tiene la integración de estas herramientas en la transformación tecnológica que se quiere implementar a nivel nacional con miras en ir a la vanguardia de los nuevos procesos que se van desarrollando en un marco internacional (Estrategia Nacional BIM, 2020). Cabe destacar que, para entender cómo se desea implementar esta tecnología en el presente estudio, se deben comprender los siguientes conceptos:

#### <span id="page-14-1"></span>**5.1 BIM**

Building Information Modeling se puede definir, según la compañía creadora de esta plataforma M.A. Mortenson: "BIM es una simulación inteligente de Arquitectura" (Eastman et al., 2008). Pero esta definición está complementada por dos fases que presenta esta integración de la información en un solo espacio de diseño y de análisis. Por una parte, el proceso BIM que va de la mano con la fase constructiva de un proyecto, y por otro lado el modelo BIM, que está directamente relacionado con el diseño del modelo paramétrico de lo que se desea llevar a cabo como se muestra en la Figura 4 (Mojica, A; Valencia, A. 2012).

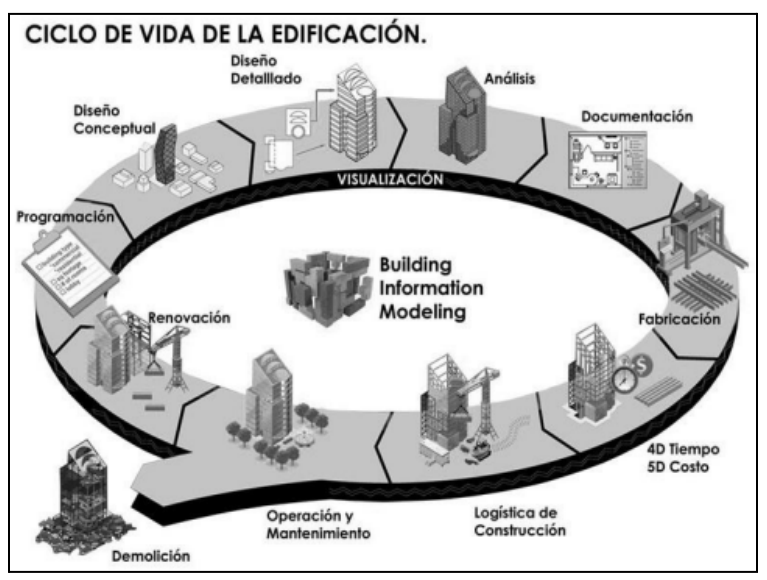

<span id="page-15-1"></span>**Figura 4.** *Diagrama de flujo con modelación mediante tecnología BIM***.**

*Nota*. Ramirez. J. 2020. Aplicación de la metodología REVIT-BIM para el diseño de redes eléctricas en el proyecto salinas

### <span id="page-15-0"></span>**5.2 Modelo Paramétrico**

Este importante concepto nos lleva a la representación digital de todos los parámetros

establecidos dentro de un trabajo de campo extenso y con miras en realizar un estructuración correcta

(Figura 5), de acuerdo a ciertas ventajas que ofrecen digitalizar esta información (Eastman et al., 2008):

- Coordinado, ya que, permite que se realicen visitas por parte de los miembros del proyecto facilitando la toma de decisiones más rápidas.
- Utilizable en todas las fases que componen la realización de un proyecto de carácter civil.
- Es una herramienta que permite visibilizar de forma más clara la información, por ende reduciendo tiempos en reprocesos.
- Una tecnología que se pueda controlar de manera con límites establecidos antes, durante y post construcción de un proyecto.

<span id="page-16-1"></span>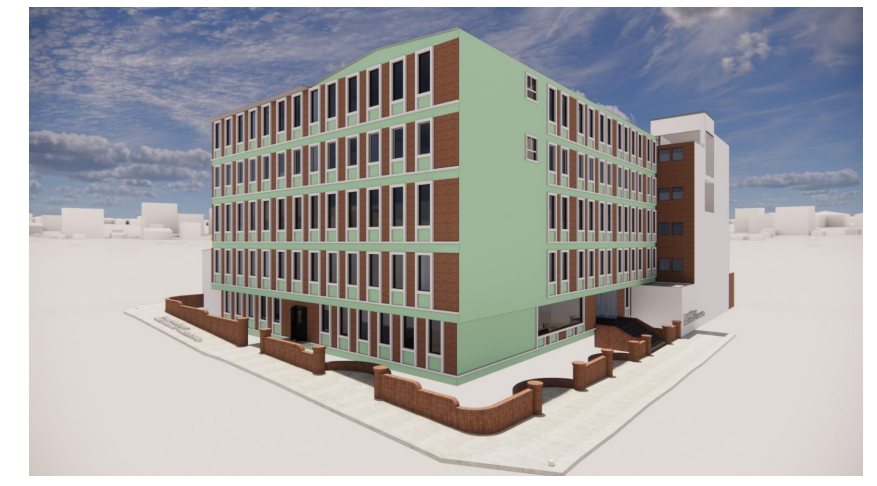

**Figura 5.** *Modelo paramétrico Facultad de Ingenierías Universidad La Gran Colombia.*

*Nota.* Elaboración Propia

### <span id="page-16-0"></span>**5.3 Interoperabilidad**

Está enfocada en la posibilidad de compartir información dentro de diversas herramientas digitales de diseño, con el fin de establecer mejores parámetros de calidad y realizar un análisis de las estructuras que se desean llevar a cabo (Mojica, A; Valencia, A. 2012). Por otro lado, esta interoperabilidad comprende dentro del estudio integrar de forma digital plataformas como RECAP PRO y Revit, con el fin de generar un ambiente colaborativo compatible con herramientas BIM y que permitan realizar un correcto modelamiento de la estructura (Figura 6).

<span id="page-17-1"></span>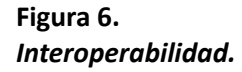

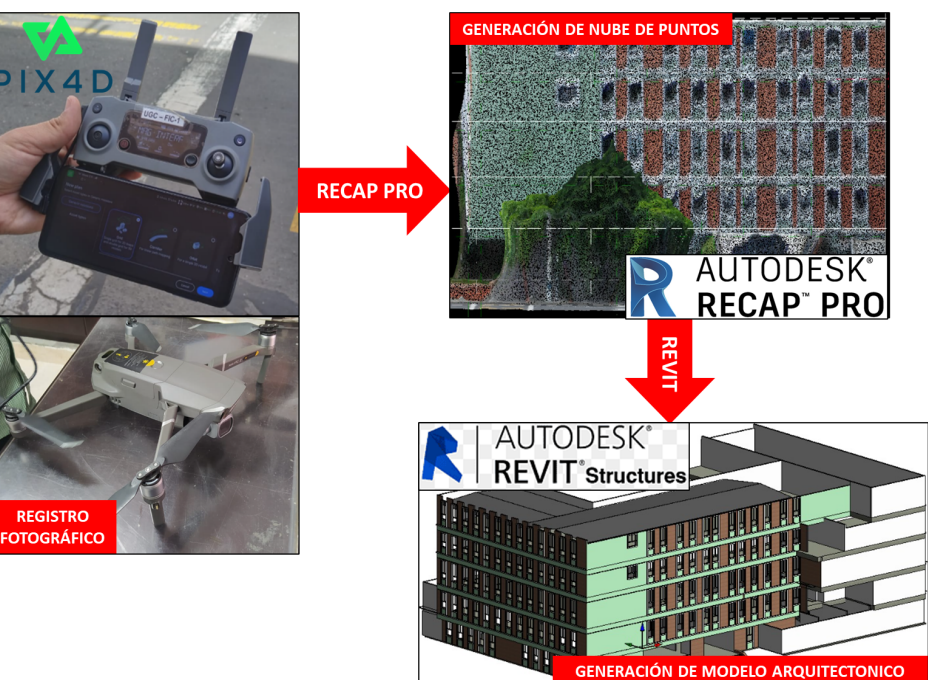

*Nota.* Elaboración Propia

#### <span id="page-17-0"></span>**5.4 Fotogrametría**

El uso de fotografías con la idea de construir y generar un entorno con ellas, es una tecnología innovadora que en la última década tomó fuerza en Latinoamérica con la idea de que se fomentará una disciplina que se dedica a realizar mediciones utilizando fotografías, especialmente con el propósito de determinar con precisión las ubicaciones exactas de puntos en la superficie. La Sociedad Americana de Fotogrametría y Percepción Remota, conocida como ASPRS por sus siglas en inglés, define la fotogrametría como la combinación del arte, la ciencia y la tecnología para obtener información fiable sobre objetos físicos y su entorno mediante la captura, medición e interpretación de imágenes fotográficas. Este enfoque multidisciplinario de la fotogrametría abarca desde principios ópticos y geometría proyectiva, y consta de varios pasos específicos que permiten la creación de modelos tridimensionales digitales. (Guía Autodesk ReCap Photo)

<span id="page-18-1"></span>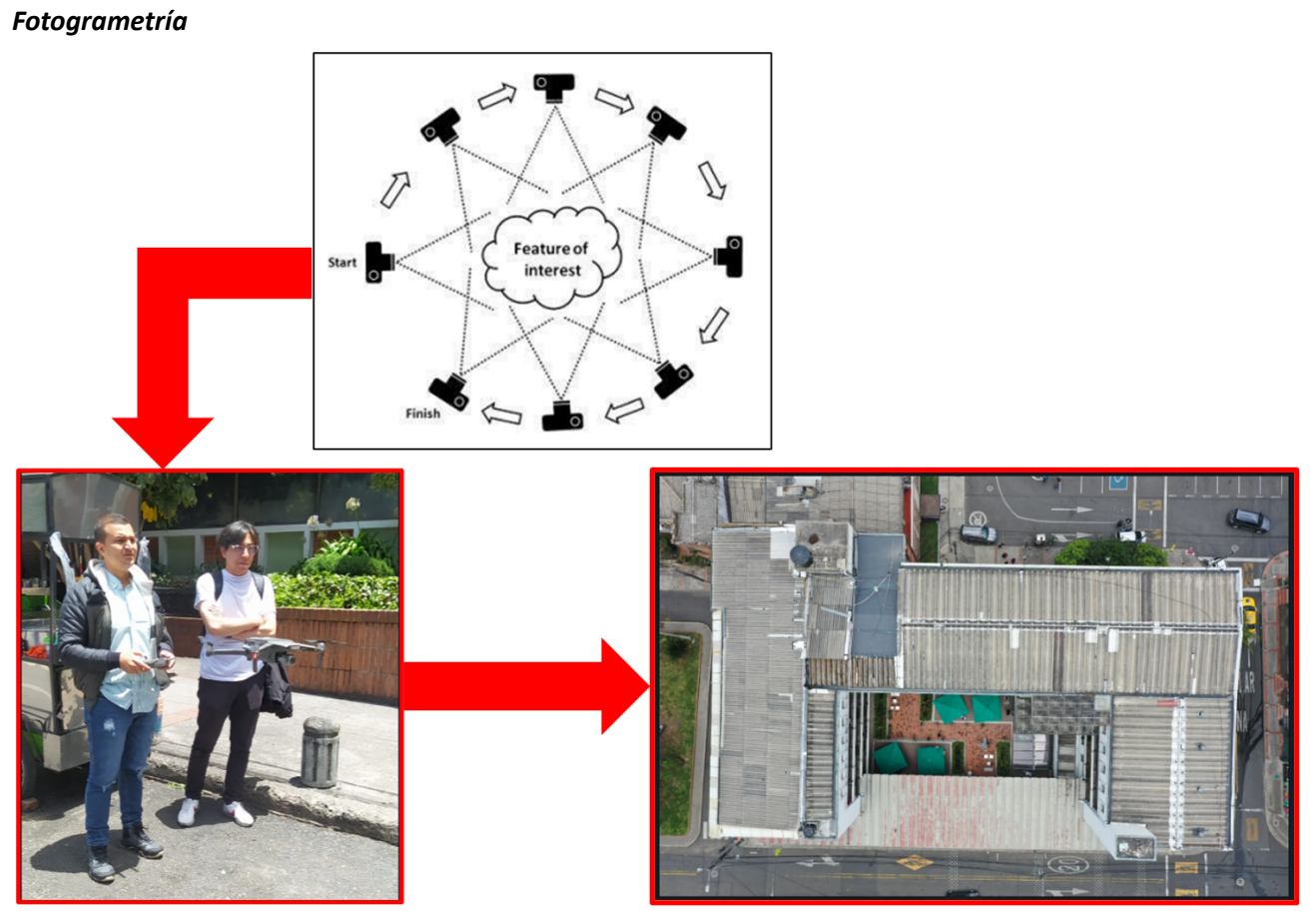

*Nota*. Guía Autodesk ReCap Photo (Imagen Superior). Propias (Imágenes Inferiores)

### <span id="page-18-0"></span>**5.5 Dron**

**Figura 7.**

Un dron, también conocido como vehículo aéreo no tripulado (VANT) o UAV (Unmanned Aerial Vehicle), es una aeronave controlada de forma remota o autónoma que no requiere la presencia de un piloto a bordo. Equipado con diversos sensores y cámaras, el dron puede realizar una amplia gama de tareas, desde capturar imágenes aéreas hasta mapear terrenos, realizar inspecciones y proporcionar datos en tiempo real.

El uso de la tecnología de drones ha tomado fuerza en las obras de construcción (a nivel global y en América Latina) desde hace varios años, la demanda de este tipo de herramientas para cada fase que comprende un proyecto ha hecho que se desarrollen UAVs, sensores y soluciones de software

relacionadas con cada tipo de necesidad desde el diseño, hasta la supervisión de la misma (Figura 8). Cabe resaltar que la importancia que tiene esta tecnología no solo ha permitido que cada vez se usen con mayor frecuencia, sino que se pueda implementar en otros sectores y ramas de la ingeniería civil como una solución rápida a las necesidades presentes en ellas (Banco Interamericano de Desarrollo, 2023).

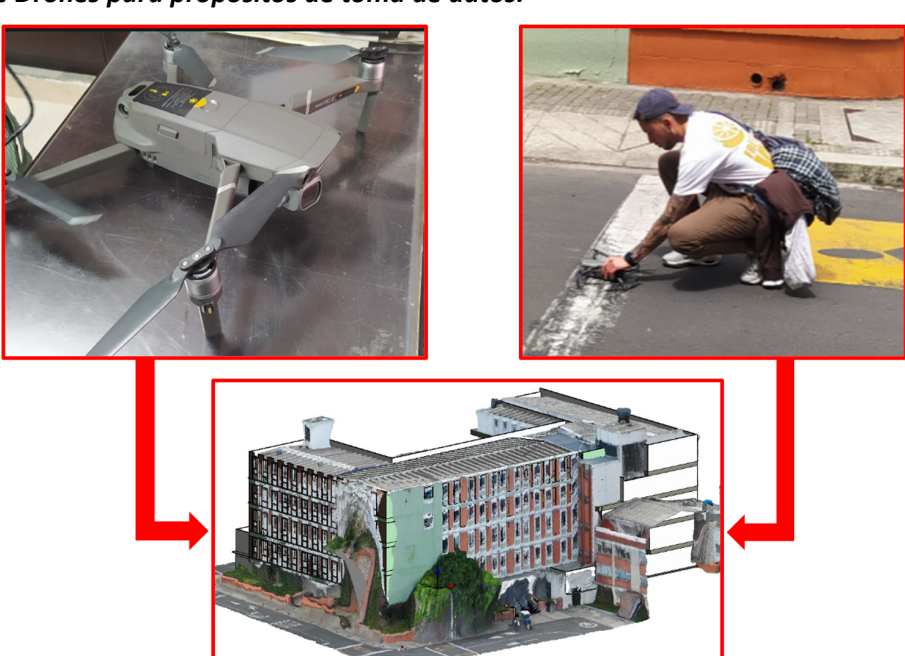

# <span id="page-19-1"></span>**Figura 8.** *Utilización de Drones para propósitos de toma de datos.*

*Nota.* Elaboración Propia

#### <span id="page-19-0"></span>**5.6 Ortoimágenes**

Se crean mediante vuelos fotogramétricos, ya sea con un drone o cualquier vehículo aéreo, obteniendo mosaicos de imágenes, que por medio proyecciones ortogonales a una superficie de referencia, eliminan el desplazamiento por la inclinación de los sensores y el relieve del terreno. Estas ortoimágenes poseen una resolución espacial conocida como GSD (Ground Sample Distance), que se define como una representación de un elemento de un terreno sobre una imágen. La relación entre la ortoimagen y la resolución espacial se relaciona con el tamaño del píxel de las imágenes obtenidas con el

vuelo fotogramétrico, es así como se definen tamaños máximos de pixel para las ortoimágenes y lograr mosaicos de mejor resolución que sean aprobadas y validadas por los entes de control. Existen diferentes tamaños máximos de píxeles para ortoimágenes, desde productos de Orto 10 con GSD 10 cm, pasando por Orto 20 con GSD 20 cm utilizado en el presente levantamiento, hasta Orto 250 con GSD 25 cm.

#### <span id="page-20-0"></span>**5.7 LOD**

El concepto de Nivel de Desarrollo (LOD, por sus siglas en inglés) en la metodología BIM implica la categorización de los elementos según la cantidad de detalles e información que contienen. Se categoriza de la siguiente forma:

> **LOD 100:** Representa un nivel que se centra en el aspecto físico y la propuesta visual, más orientado hacia el diseño conceptual. Equivale a aproximadamente el 20% de la información total posible.(BIMnD,2017)

> **LOD 200:** Este nivel se considera básico o esquematizado e incluye información dimensional parametrizada. Representa alrededor del 40% de la información total posible. (BIMnD,2017)

> **LOD 300:** En este punto, los elementos no solo tienen sus dimensiones geométricas, sino que también incluyen funciones específicas. Esto corresponde a un 60% de la información total posible, siendo este el utilizado en el presente levantamiento. (BIMnD,2017)

> **LOD 400:** Aquí, los elementos no solo abarcan la información de un LOD 300, sino que también incorporan detalles concretos, como fabricante, costos, etc. Esto se relaciona con niveles de proyecto de contratación o construcción y representa cerca del 80% de

> > 21

### la información total posible. (BIMnD,2017)

Estas categorías de LOD son esenciales en la metodología BIM para comunicar el nivel de detalle

y la precisión de la información contenida en los modelos, lo que resulta fundamental en proyectos de

diseño y construcción.

### <span id="page-21-0"></span>**Figura 9.** *LOD (Level of Development)*

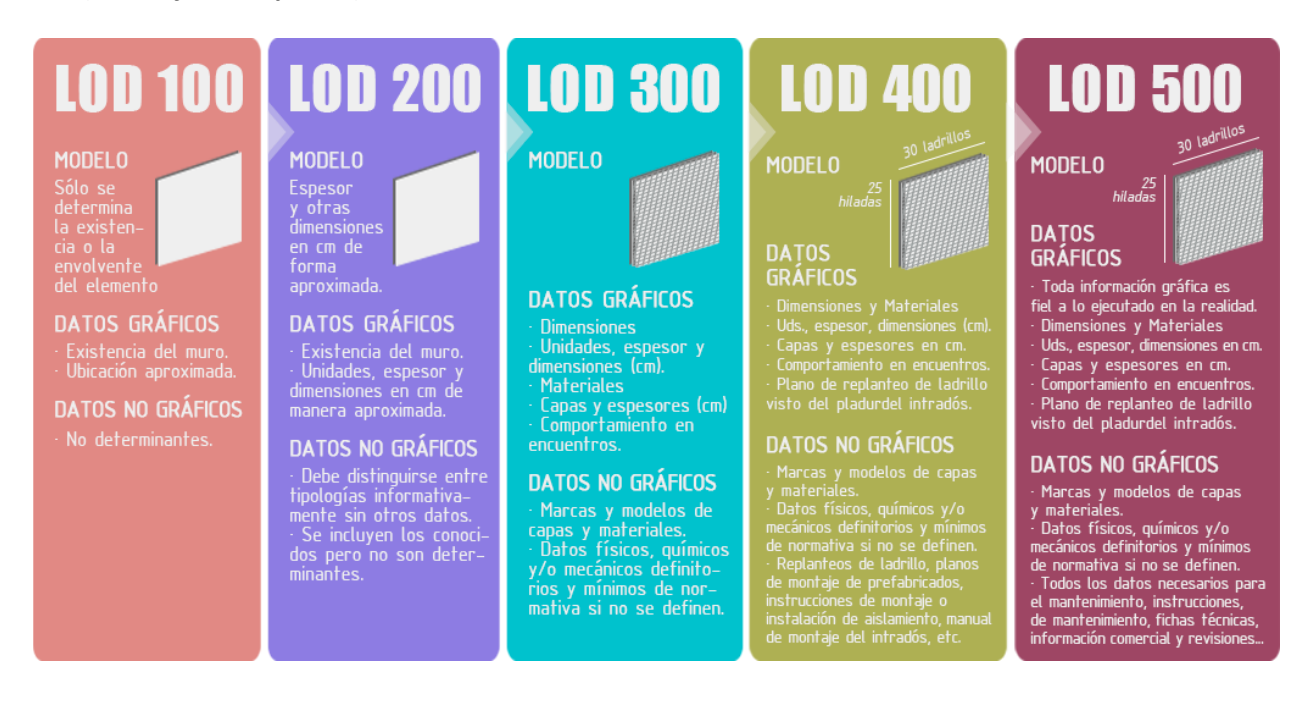

*Nota*. Morea Nuñez, J.M. & Zaragoza Angulo, J.M. (2015) Guía práctica para la implantación de entornos

BIM en despachos de arquitectura técnica. Madrid: Editorial Fe d'erratas

#### <span id="page-22-0"></span>**6. Marco Normativo**

La Aeronáutica Civil de Colombia establece reglamentos fundamentales a la hora de utilizar drones en aspectos fotogramétricos, con el fin de regular el uso de los mismos a lo largo de la red aérea nacional. Desde el 2018 se estableció la nueva legislación de drones en Colombia contemplada en el apéndice 13 del **Reglamento Aeronáutica de Colombia (RAC 91)**, en ella se relaciona la clasificación por peso y uso que tenga la aeronave en el territorio nacional, sancionando duramente a quienes las infrinjan (Aeronáutica Civil de Colombia. 2018). Las condiciones más importantes en el uso de estas herramientas son:

- Se debe volar, ya sea en horario diurno o nocturno, bajo una regla de vuelo por medio de instrumentos tecnológicos
- Los drones deben tener un peso no superior a 25 Kg
- No se debe volar el instrumento sobre áreas congestionadas, edificaciones o directamente sobre aglomeraciones de personas
- Se debe volar a una altura superior a los 152 m sobre el terreno
- No se debe volar en zonas restringidas o prohibidas del espacio aéreo como: instalaciones militares, policiales o centros carcelarios
- No se debe volar en un radio de 1.8Km de cualquier lugar en el que se encuentre el presidente, vicepresidente u otras autoridades nacionales y extranjeras.

Así mismo, se tiene en cuenta la **Resolución No.471 de 2020** que "*Por medio de la cual se establecen las especificaciones técnicas mínimas que deben tener los productos de la cartografía básica oficial de Colombia*", se resuelve el alcance de los productos finales de la Cartografía Básica Oficial de Colombia como lo son Ortoimágenes, Modelos digitales del terreno y base de datos cartográfica (vectorial), con el fin de realizar las correspondientes pruebas de aseguramiento de calidad y garantizar que los productos cumplan con lo estipulado en las especificaciones de dicha resolución.

#### <span id="page-23-1"></span><span id="page-23-0"></span>**7. Metodología**

#### **7.1 Tipo de investigación**

La presente investigación se centra en un enfoque documental con énfasis en la tecnología de escaneo láser. Este enfoque se caracteriza por la recopilación, análisis y síntesis de información relacionada con el escaneo láser y su aplicación en la construcción, ingeniería y arquitectura.

1. Tecnología de Escaneo Láser: El núcleo de esta investigación gira en torno a la tecnología de escaneo láser, que se utiliza para capturar datos tridimensionales precisos de edificios y estructuras. Se explorará en profundidad la teoría, la metodología y las aplicaciones de esta tecnología en el contexto de la captura de datos arquitectónicos y estructurales.

2. Captura de Datos 3D: Se investigará cómo el escaneo láser permite la captura de nubes de puntos tridimensionales, que representan de manera fiel la geometría de un objeto o entorno.

3. Aplicaciones en Arquitectura e Ingeniería: La investigación abordará las numerosas aplicaciones del escaneo láser en la arquitectura e ingeniería, incluyendo la documentación de edificios existentes, la inspección de estructuras y la preservación del patrimonio histórico.

4. Complemento con BIM: Aunque el enfoque principal es el escaneo láser, se mencionará de manera breve que esta tecnología puede complementar eficazmente la metodología BIM (Building Information Modeling) al proporcionar datos precisos para la creación de modelos BIM detallados y actualizados.

#### <span id="page-23-2"></span>**7.2 Categorías**

Dentro del marco de esta investigación, cuyo objetivo principal es llevar a cabo un levantamiento fotogramétrico arquitectónico de la Facultad de Ingenierías de la Universidad La Gran Colombia mediante el uso del software Recap y la creación de un modelo en Revit, se pueden identificar dos

variables clave:

#### <span id="page-24-0"></span>**7.2.1 Categoría Dependiente: Modelo en Revit**

El modelo en Revit se considera la variable dependiente en este trabajo. Esta designación se fundamenta en que el modelo en Revit es el resultado directo de la investigación y su calidad y utilidad dependen de las acciones y procesos previos que se llevan a cabo. El modelo en Revit se concibe como una representación virtual precisa de las instalaciones, y su finalidad es servir como una herramienta para la toma de decisiones relacionadas con futuras adecuaciones de los espacios de la facultad.

#### <span id="page-24-1"></span>**7.2.2 Categorías Independientes: Levantamiento y Aplicaciones**

Las variables independientes en este estudio son el "Levantamiento" y las "Aplicaciones". Estas variables se consideran independientes porque representan las acciones y procesos que el investigador controla y ejecuta de manera deliberada para la creación del modelo en Revit. El "Levantamiento" incluye la recopilación de datos tridimensionales de la Facultad de Ingenierías utilizando el software Recap, y las "Aplicaciones" se refieren al proceso de transformar esos datos en un modelo virtual detallado en Revit.

#### <span id="page-25-0"></span>**7.3 Fases**

El proyecto de levantamiento arquitectónico, se divide en varias fases esenciales. A través de la recopilación de imágenes de dispositivos móviles y drones, se construye un modelo en Revit que facilitará futuras adecuaciones de espacios en la facultad. Cada fase tiene un papel crucial en la obtención de datos precisos y en la creación de este modelo, que servirá como herramienta principal para la toma de decisiones (Figura 9).

<span id="page-25-2"></span>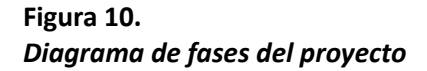

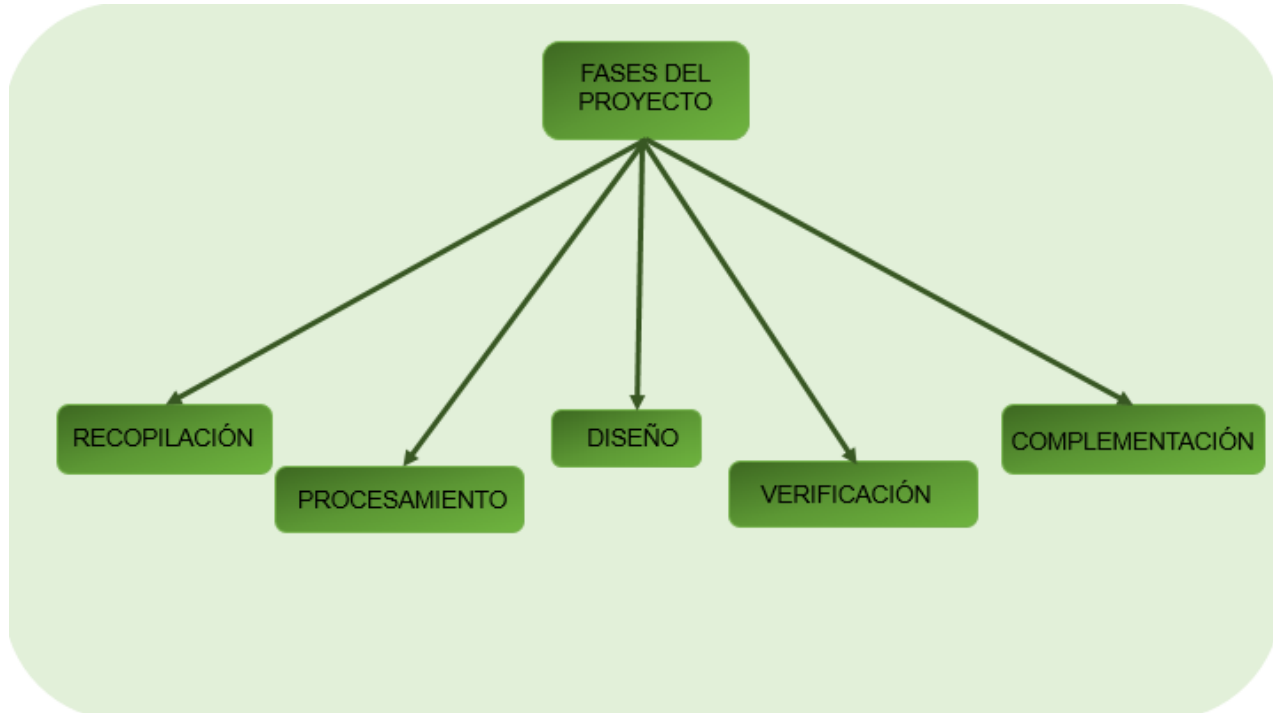

*Nota.* Elaboración Propia

#### <span id="page-25-1"></span>**7.3.1 Recopilación**

En esta fase inicial, se procede a la recopilación de imágenes de la Facultad de Ingenierías de la Universidad La Gran Colombia utilizando cámaras de teléfonos móviles y un dron. Estas imágenes serán la base de datos para la creación del modelo en Revit.

#### <span id="page-26-0"></span>**7.3.2 Procesamiento**

Durante esta etapa, se procesan las imágenes recopiladas para crear un conjunto de datos digital. Esto implica la organización, corrección y alineación de las imágenes para que se puedan utilizar para la creación del modelo en Revit.

### <span id="page-26-1"></span>**7.3.3 Diseño**

En la fase de diseño, se utiliza el conjunto de imágenes procesadas para crear el modelo en Revit. Esto implica la creación de representaciones virtuales detalladas de las instalaciones basadas en las fotografías tomadas.

### <span id="page-26-2"></span>**7.3.4 Verificación**

Se lleva a cabo una verificación del modelo en Revit en esta fase. Se asegura que el modelo coincida con la estructura real de la facultad y que no haya discrepancias significativas.

#### <span id="page-26-3"></span>**7.3.5 Complementación**

En la fase de complementación, se pueden agregar detalles adicionales al modelo en Revit según sea necesario. Esto podría incluir información relevante para futuras adecuaciones de espacios.

#### <span id="page-27-0"></span>**8. Ejecución de la Propuesta**

#### <span id="page-27-1"></span>**8.1 Fase 1 : Recopilación**

El levantamiento fotogramétrico, en su esencia, se configura como un procedimiento técnico de adquisición de información a través de la toma y posterior análisis de imágenes obtenidas desde una perspectiva aérea o satelital (Levantamiento fotogramétrico: qué es y cómo obtenerlo en 5 sencillos pasos, 2022). Este proceso está fundamentalmente orientado a la generación de representaciones cartográficas, construcción de modelos tridimensionales y obtención de mediciones precisas de objetos y terrenos en la superficie terrestre.

Sin embargo, en el contexto de la presente investigación, se ha emprendido una exploración detenida acerca de la adaptación de esta sólida metodología en espacios con limitaciones dimensionales y ubicados en distintos recintos. Con el propósito de ejemplificar esta perspectiva, se ha llevado a cabo un estudio concreto en las instalaciones de la Facultad de Ingenierías de la Universidad La Gran Colombia. Mediante esta indagación, se ha abordado el complejo ámbito de la fotogrametría en situaciones más circunscritas y específicas.

Partiendo de la metodología de escaneo láser, que emplea la tecnología LiDAR para la medición precisa de distancias a objetos y superficies, se propuso llevar a cabo un procedimiento similar utilizando un dispositivo de amplia disponibilidad: un teléfono celular con una cámara adecuada para realizar un registro fotogramétrico. En el inicio de la investigación, se desarrolló un plan de trabajo meticuloso. Este plan tuvo como objetivo la identificación de las áreas que debían ser sometidas al levantamiento y la definición de la secuencia en la cual se llevaría a cabo este procedimiento.

Este enfoque permitió explorar la viabilidad de utilizar tecnología accesible y versátil, como un dispositivo móvil, para llevar a cabo tareas de registro fotogramétrico, lo que podría tener implicaciones

28

significativas en la simplificación de este proceso.

En el comienzo del levantamiento fotogramétrico, se llevó a cabo la ubicación del equipo, en este caso, el dispositivo móvil, en el centro del espacio que se pretendía registrar. De esta manera, se emuló el funcionamiento de un escáner láser. Además, se implementó una técnica para asegurar la coherencia de los datos capturados: se garantizó que cada fotografía tomada tuviera una superposición del 50% con respecto a la imagen anterior).

### <span id="page-28-0"></span>**Figura 11.** *Planta primer piso Facultad de Ingenierías*

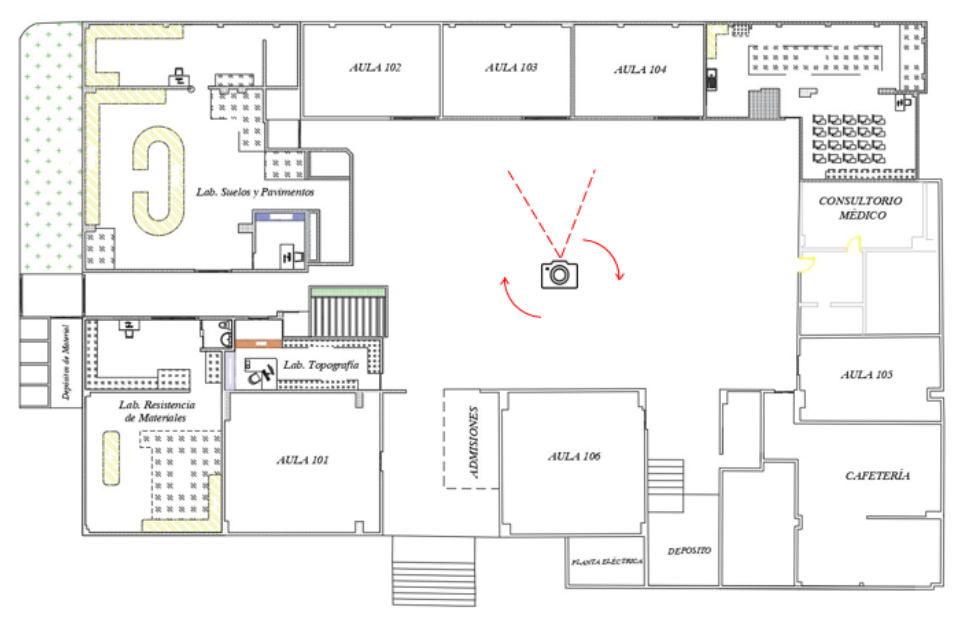

*Nota.* Planta arquitectónica proporcionada por la Facultad de Ingenierías

Esto fue fundamental para la toma de imágenes que se superpusieron de manera adecuada, con el propósito de facilitar la posterior reconstrucción tridimensional y la creación de modelos precisos a partir de las fotografías capturadas.

<span id="page-29-0"></span>**Figura 12.** *Primer intento de generación de nube de puntos*

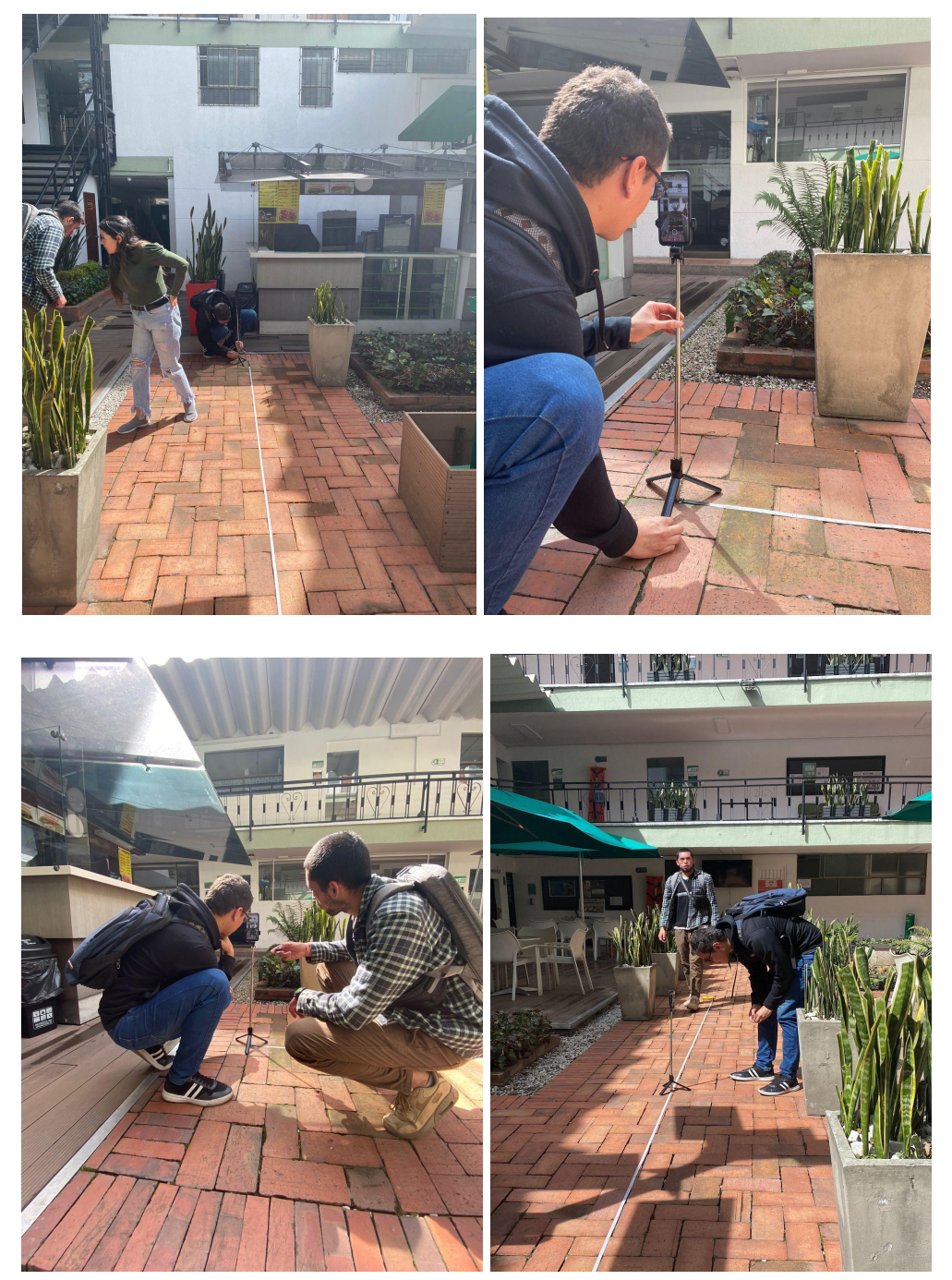

*Nota.* Elaboración Propia

Una vez que se haya completado el registro fotográfico de cada espacio, se procedió al procesamiento utilizando el programa ReCap Photo. Es importante destacar que antes de crear la nube de puntos, es necesario contar con acceso a las plataformas de Autodesk. En este caso, se requiere

descargar las siguientes aplicaciones:

- Autodesk Desktop Connector
- ReCap Photo
- ReCap Pro

Es fundamental mencionar que todas estas aplicaciones están disponibles a través de la licencia estudiantil proporcionada por la Universidad. El uso del software Recap requiere seguir algunos pasos previos para acceder a la plataforma. A continuación, se detallan estos pasos:

- **Acceder a la aplicación Autodesk Desktop**: Esta aplicación permite guardar los levantamientos en la nube de la plataforma.
- **Abrir ReCap Photo**: ReCap Photo es el punto de partida para el proceso de escaneo fotogramétrico.
- **Cumplir con el requisito de cantidad de fotos**: Es importante asegurarse de contar con un mínimo de 20 fotos por espacio y un máximo de 100 fotos por espacio al realizar el proceso de escaneo fotogramétrico.

Sin embargo, en esta primera prueba, no se obtuvo el resultado deseado, ya que durante el procesamiento de las fotografías en ReCap Photo, los espacios registrados se presentaron de manera inexacta, como esferas (Figura 13). Debido a esta limitación en la representación de los espacios, se decidió descartar esta metodología.

# **Figura 13.** *Primer procesamiento de nube de puntos.*

<span id="page-31-0"></span>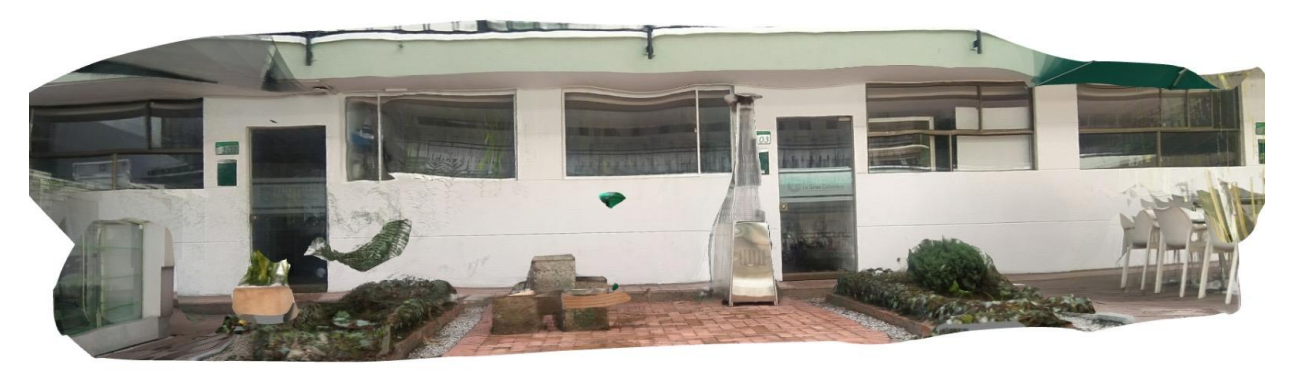

*Nota.* Elaboración Propia

En la segunda prueba, se realizó un cambio significativo en la forma de capturar las imágenes. En lugar de centrarse únicamente en el punto central del espacio, se optó por enfocar un objeto específico en esa área y tomar tres fotografías que abarcaran diferentes perspectivas: la parte superior del espacio, la vista central y el suelo. Además, se implementó un recorrido completo alrededor del perímetro del espacio para obtener una cobertura más completa. Esta modificación en la metodología se llevó a cabo con el objetivo de superar las fallas experimentadas en la primera prueba y mejorar la precisión del levantamiento fotogramétrico.

# <span id="page-31-1"></span>**Figura 14.** *Planta primer piso Facultad de Ingenierías Universidad La Gran Colombia*

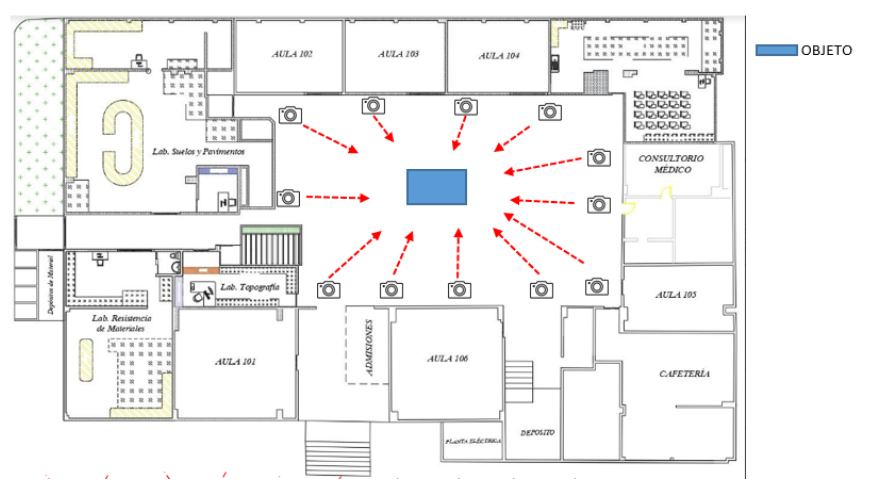

*Nota.* Planta arquitectónica proporcionada por la Facultad de Ingenierías

Esta metodología fue la que se implementó para ejecutar el proyecto de levantamiento. La elección de este procedimiento de enfocar un objeto al centro del espacio (Figura 14), se basó en su cercanía a la realidad y en su facilidad de implementación, lo que la hizo la opción más adecuada para llevar a cabo el proyecto.

<span id="page-32-0"></span>**Figura 15.** *Segundo procesamiento con objeto captado.*

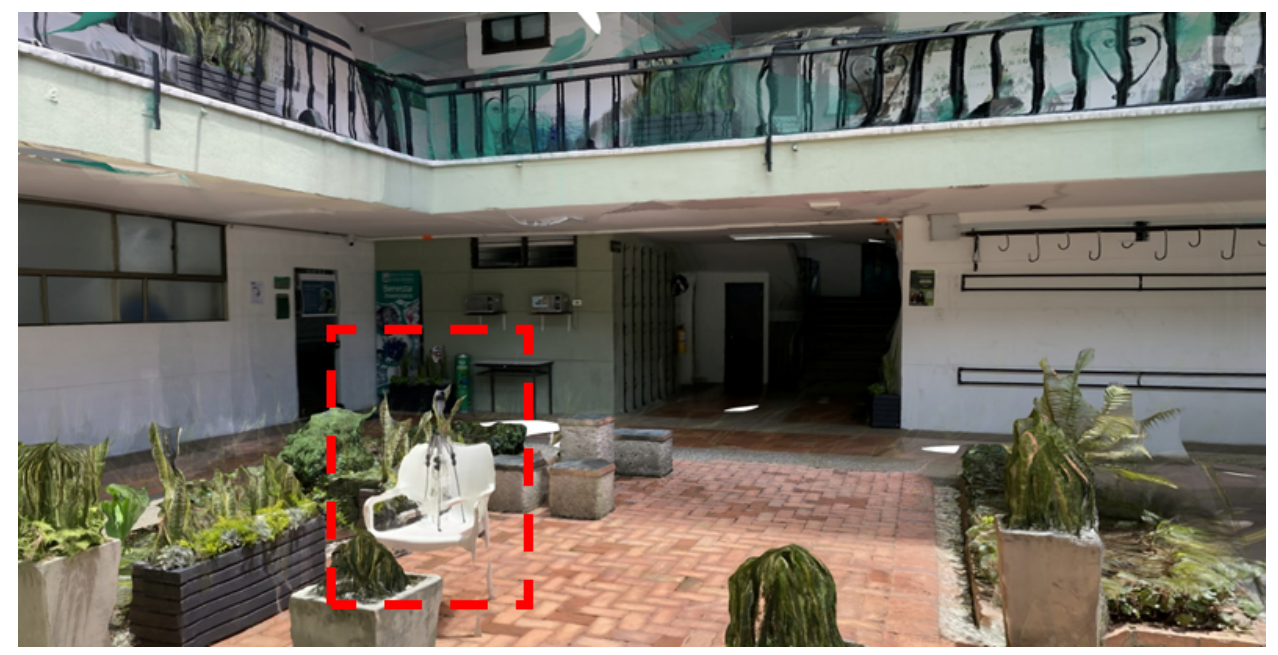

*Nota.* Elaboración Propia

Para el registro fotográfico de la fachada, se empleó una metodología diferente. Se adquirió un trípode que se ubicó en la parte principal del edificio, y se llevó a cabo un desplazamiento perimetral por toda la fachada de la facultad.

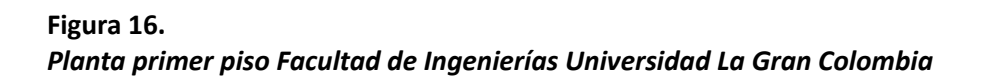

<span id="page-33-0"></span>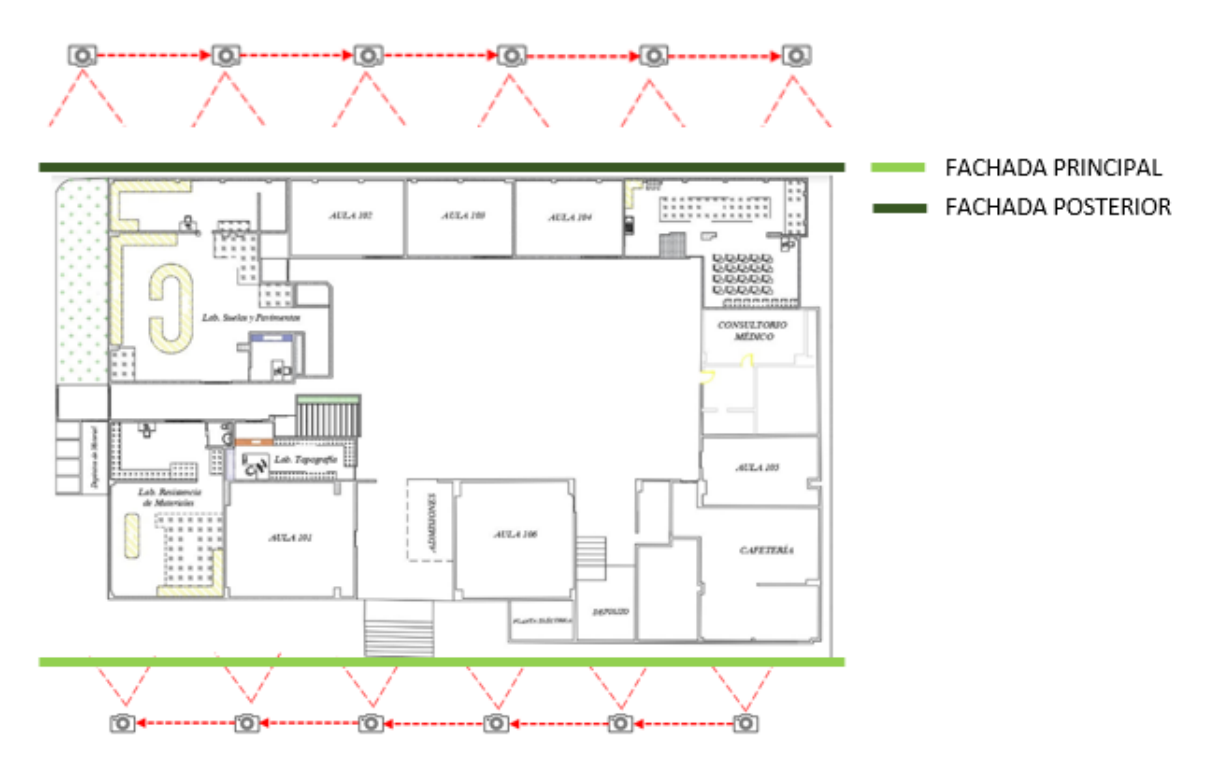

*Nota.* Planta arquitectónica proporcionada por la Facultad de Ingenierías

# <span id="page-33-1"></span>**Figura 17.** *Fachada principal Facultad de Ingenierías Universidad La Gran Colombia*

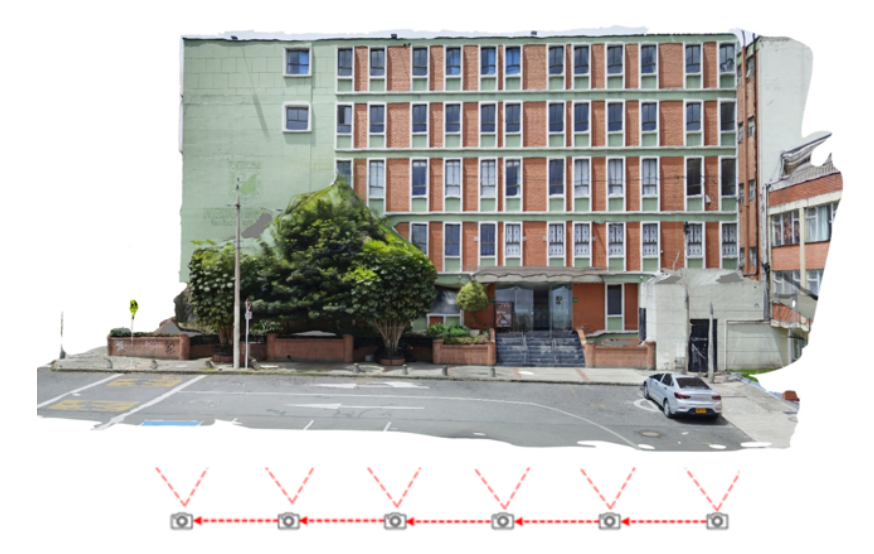

*Nota.* Elaboración Propia

<span id="page-34-0"></span>**Figura 18.** *Fachada posterior Facultad de Ingenierías Universidad La Gran Colombia*

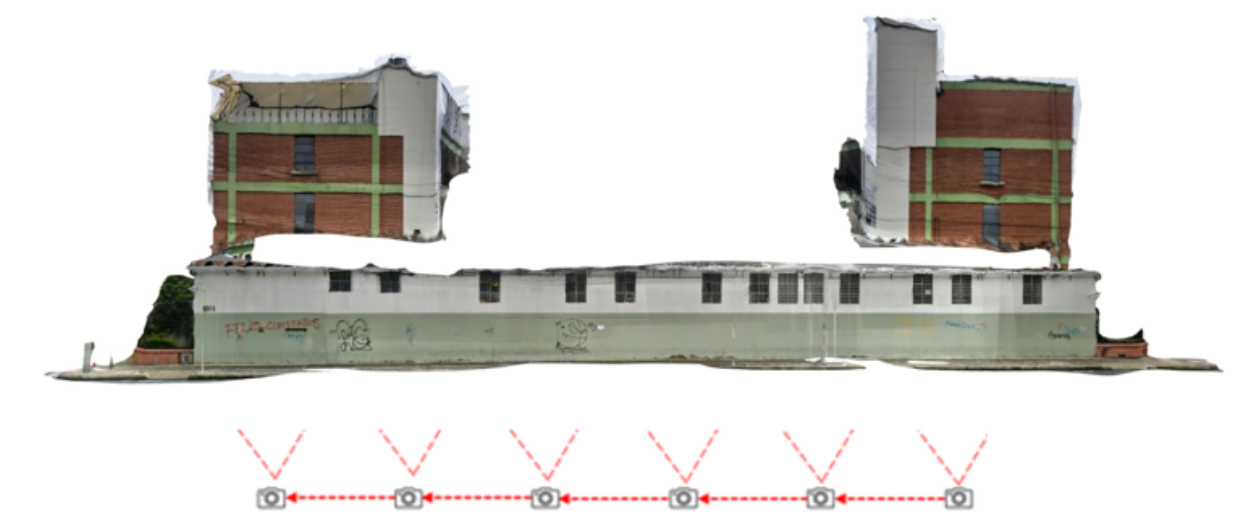

*Nota.* Elaboración Propia

Es importante destacar que en la universidad se contaba con una nube de puntos de la fachada externa e interna, que sirvió como base para la implementación de cada espacio levantado. Sin embargo, se consideró necesario realizar un segundo escaneo para complementar la información existente con el objetivo de lograr una mayor precisión y un nivel de detalle superior. Este segundo escaneo se llevó a cabo utilizando los recursos disponibles en la facultad, que incluyen un dron, y contó con la asistencia y colaboración de los profesores expertos en esta área.

## <span id="page-35-1"></span>**Figura 19.** *Preparación del dron para fotografías aéreas de la Facultad de Ingenierías*

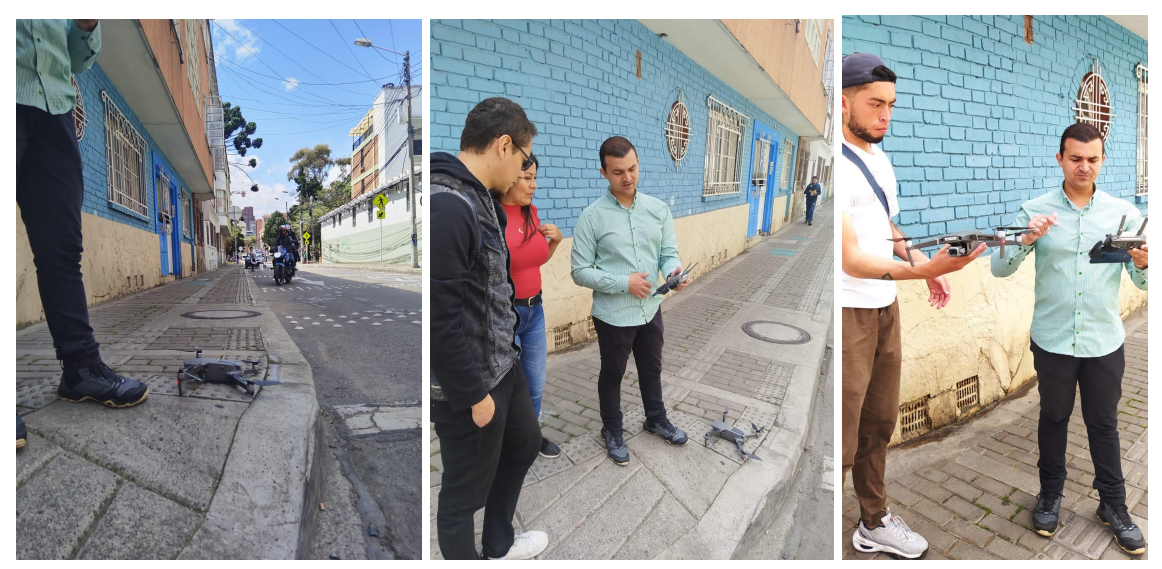

*Nota.* Elaboración Propia

<span id="page-35-2"></span>**Figura 20.** *Fotografía aérea Facultad de Ingenierías.*

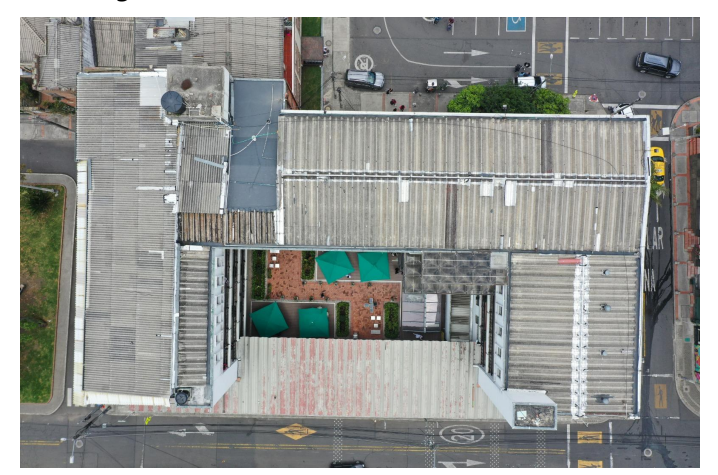

*Nota.* Elaboración Propia

### <span id="page-35-0"></span>**8.2 Fase 2: Procesamiento**

Después de seleccionar las fotos registradas, el programa iniciará el procesamiento de los datos de las fotografías. Una vez que este proceso esté completo, tendremos la opción de exportar el trabajo al formato de ReCap. Luego, al trabajar con este archivo en ReCap Pro, podremos exportar la nube de puntos, que es el resultado que buscamos obtener.

Es importante tener en cuenta que, dado que este proceso se realiza utilizando un dispositivo móvil que no cuenta con la tecnología LiDAR para medir distancias de forma precisa, será necesario escalar la nube de puntos utilizando una distancia real conocida. Esta puede ser medida en relación con elementos fijos en la edificación, como puertas, ventanas u otros elementos de referencia. Esto garantizará que la nube de puntos tenga las dimensiones correctas y represente con precisión el espacio escaneado.

Una vez obtenida la nube de puntos a escala, se ha importado este archivo en el programa Revit, donde se realizará la modelación de la edificación. Cabe destacar que, a pesar de que la Facultad de Ingeniería ya disponía de una planimetría desactualizada, ésta ha servido como base esencial para llevar a cabo el proceso de modelación.

<span id="page-36-0"></span>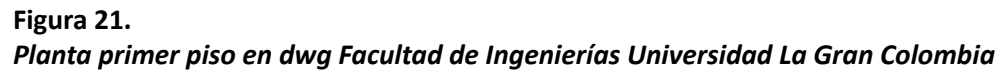

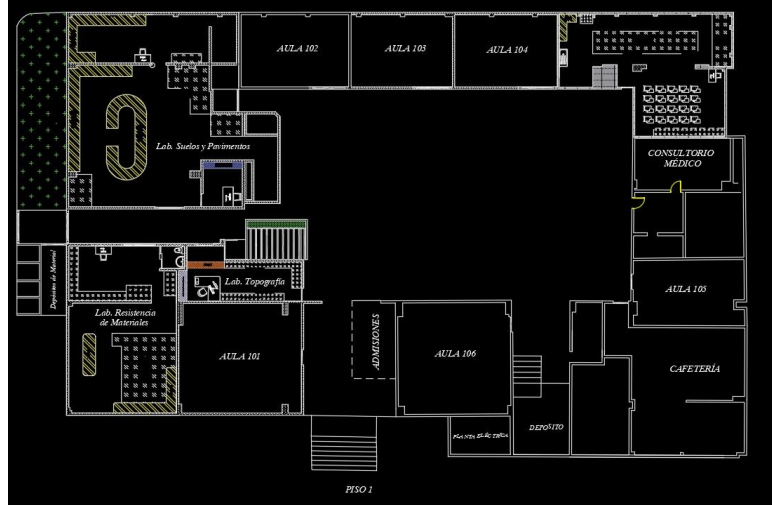

*Nota.* Planta arquitectónica proporcionada por la Facultad de Ingenierías

En la georreferenciación del proyecto, se consideró la nube de puntos proporcionada por la universidad. Además, en las inmediaciones de la facultad, se contaba con puntos de referencia geográfica, lo que permitió llevar a cabo el ejercicio de manera adecuada.

### <span id="page-37-0"></span>**8.2.1 Georreferencia en ReCap Pro**

La georreferenciación se realiza tanto en ReCap Pro como en Revit. Las primeras coordenadas se adquirieron en la nube de puntos general de la facultad desde ReCap Pro, obtenida con las fotografías aéreas tomadas con el dron. El procedimiento consiste en importar el archivo .pts obtenido de la superficie con Recap Photo, al indexar el archivo se debe hacer la configuración previa del sistema de coordenadas para adquirir la posición global de Bogotá.UTM-18N, así pues se indexa el archivo y se genera la nube de puntos georreferenciada para luego vincularla a Revit. El último paso consiste en definir el punto de origen en la nube de puntos, de acuerdo a las coordenadas de la placa topográfica UGC 05, esto con el fin de posicionar correctamente la nube de puntos en el modelo Revit.

#### <span id="page-37-1"></span>**Figura 22.** *Importación archivo .pts*

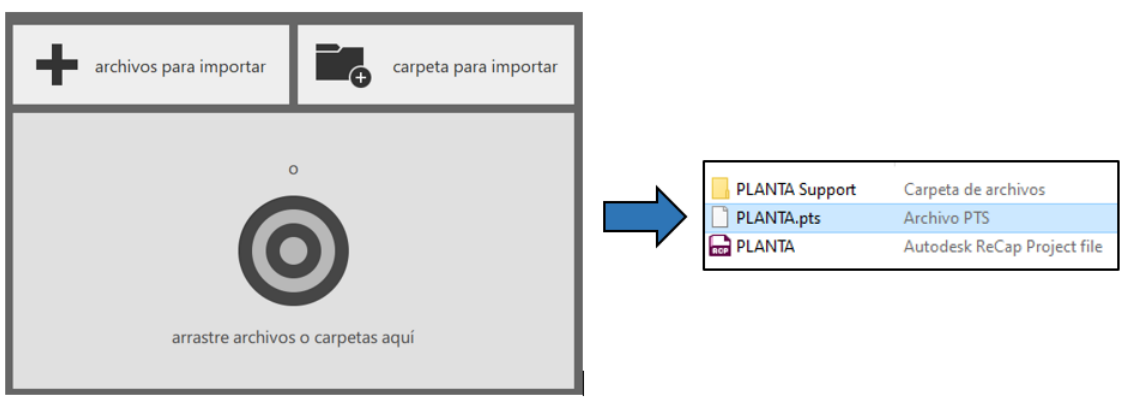

*Nota.* Elaboración Propia

#### <span id="page-37-2"></span>**Figura 23.** *Adquirir sistema de coordenadas*

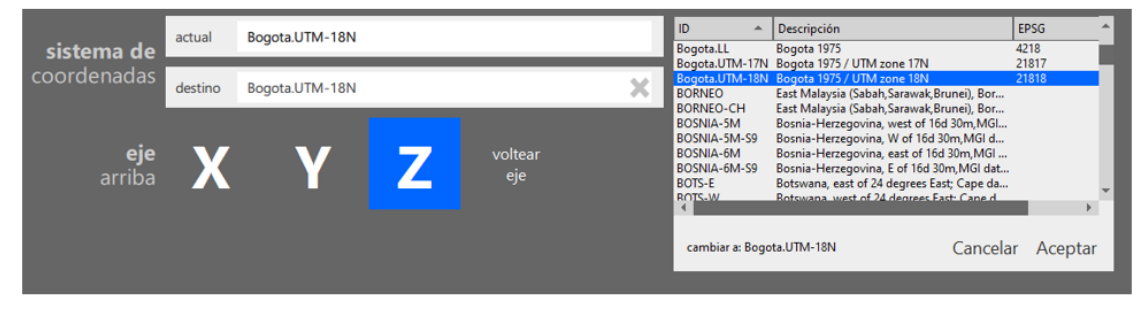

*Nota.* Elaboración Propia

<span id="page-38-0"></span>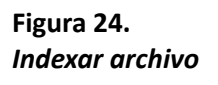

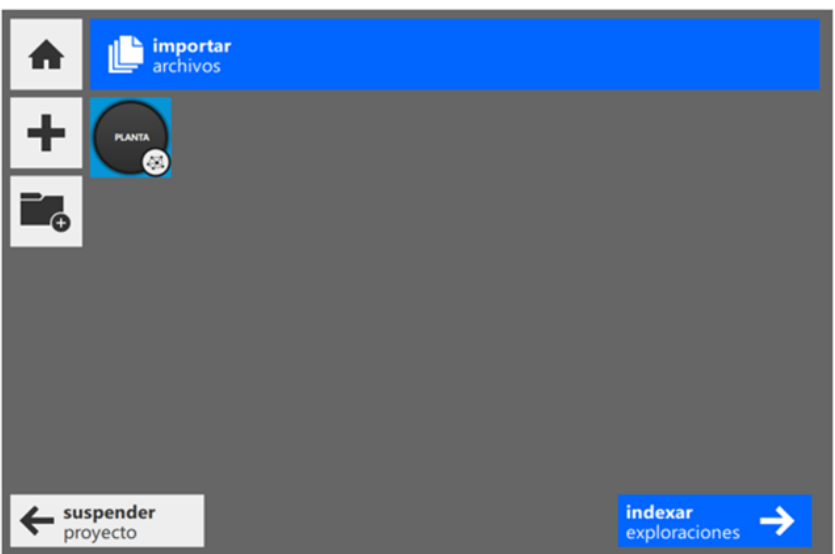

*Nota.* Elaboración Propia

<span id="page-38-1"></span>**Figura 25.** *Nube de puntos georreferenciada*

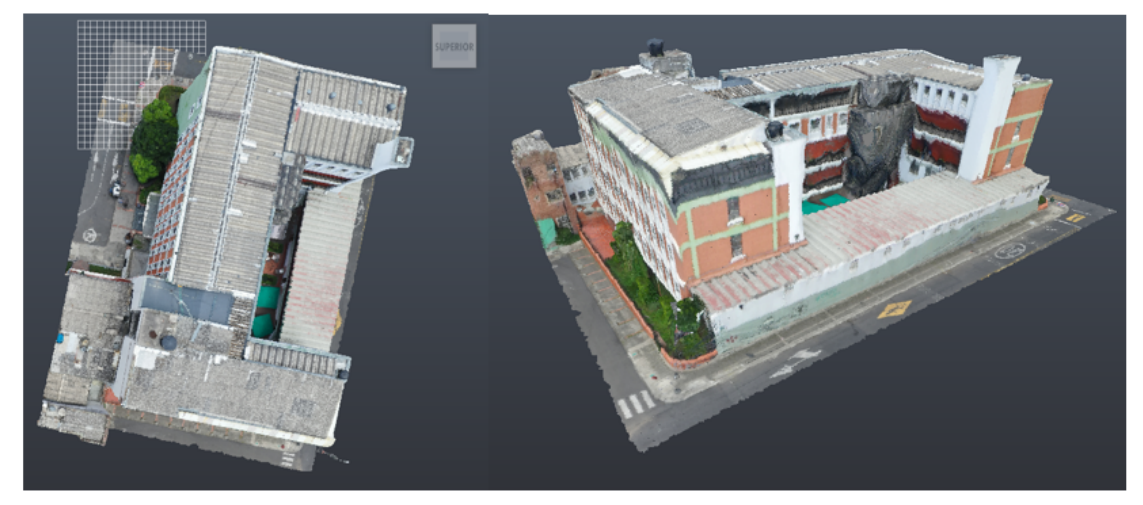

*Nota.* Elaboración Propia

# <span id="page-39-0"></span>**Figura 26. Definición punto de origen**

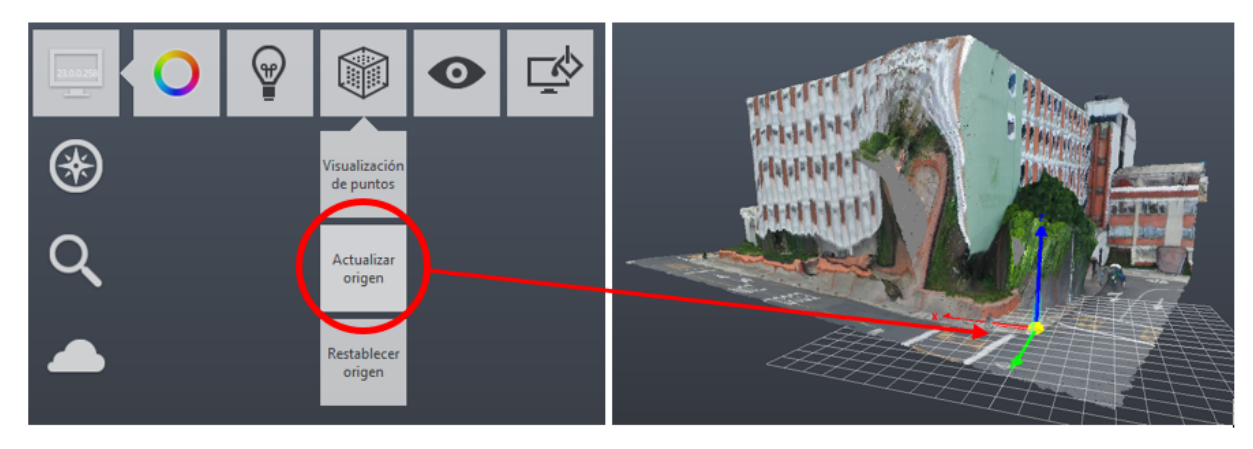

*Nota.* Elaboración Propia

### <span id="page-39-1"></span>**Figura 27. Datos del punto de control UGC 05, en coordenadas del punto de origen en ReCap Pro**

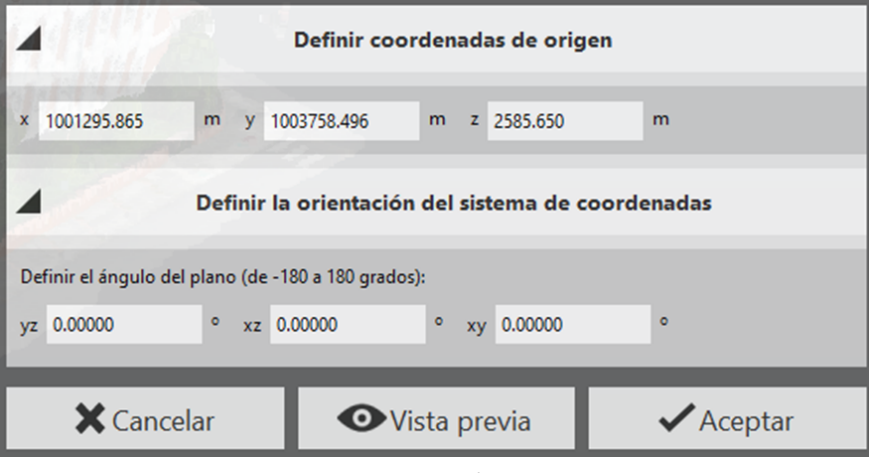

*Nota.* Elaboración Propia

Igualmente, para la verificación de las coordenadas, con ayuda del archivo .las de nube de puntos "*UGC 2\_group1\_densified\_point\_cloud*" que posee coordenadas reales, proporcionada por la tutora Diana Jurado, se comprueba que la ubicación por coordenadas compartidas con revit es correcta, ya que al vincular esta nube de puntos, la posición del punto de control UGC 05 queda en la coordenada real.

# <span id="page-40-0"></span>**Figura 28. Archivo UGC 2\_group1\_densified\_point\_cloud**

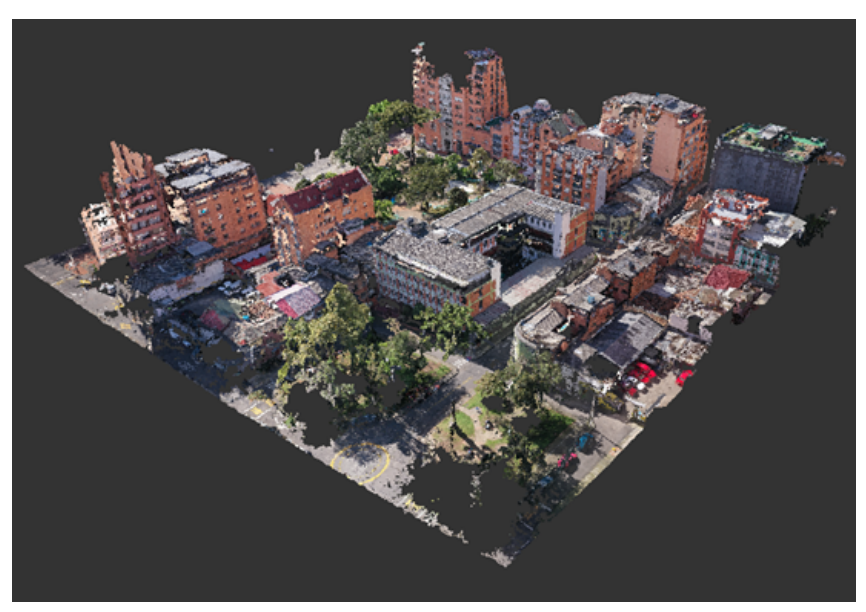

*Nota.* Elaboración Propia

# <span id="page-40-1"></span>**Figura 29. Vinculación de archivo .las por coordenadas compartidas a Revit**

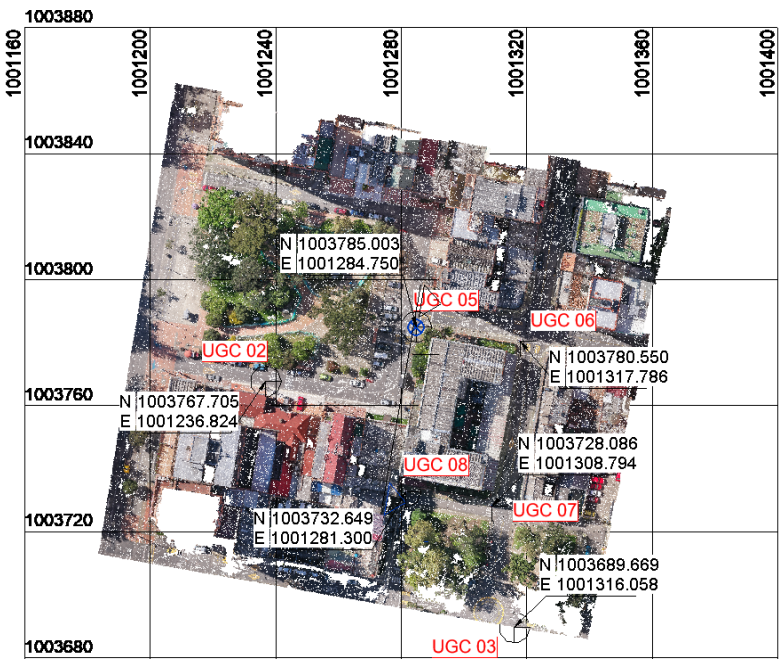

*Nota.* Elaboración Propia

### <span id="page-41-0"></span>**8.2.2 Georreferencia en Revit**

Para realizar la georeferenciación del modelo federado en Revit, se utilizaron las coordenadas UTM proporcionadas por el laboratorio de topografía, donde se toman inicialmente los datos del punto de control **UGC 05** con el fin de adquirir la posición geográfica real del modelo, al igual que los puntos de control **UGC 06, UGC 07** y **UGC 08**. Inmediatamente se modifica el punto base del proyecto con los datos de la placa **UGC 05**, para finalmente insertar por coordenadas compartidas la nube de puntos georreferenciada en formato .rcp y ubicar la posición real del edificio.

| <b>PUNTO</b>        | <b>NORTE</b> (m) | ESTE(m)     | ELEVACIÓN (m) |
|---------------------|------------------|-------------|---------------|
| <b>UGC 01</b>       | 1003773.951      | 1001284.568 | 2578.229      |
| <b>UGC 02</b>       | 1003767.705      | 1001236.824 | 2576.176      |
| <b>UGC 03</b>       | 1003689.669      | 1001316.058 | 2580.564      |
| <b>UGC 04</b>       | 1003651.369      | 1001336.514 | 2583.91       |
| $\overline{UGC}$ 05 | 1003785.003      | 1001284.750 | 2576.055      |
| <b>UGC 06</b>       | 1003780.550      | 1001317.786 | 2578.134      |
| <b>UGC 07</b>       | 1003728.086      | 1001308.794 | 2577.932      |
| <b>UGC 08</b>       | 1003732.649      | 1001281.300 | 2575.816      |

<span id="page-41-1"></span>**Figura 30. Coordenadas UTM de puntos de control de la facultad**

*Nota.* Coordenadas Gauss Kruger Origen Central, Laboratorio de Topografía Universidad La Gran Colombia, Facultad de Ingenierías

# <span id="page-42-0"></span>**Figura 31. Puntos de control Facultad de Ingenierías**

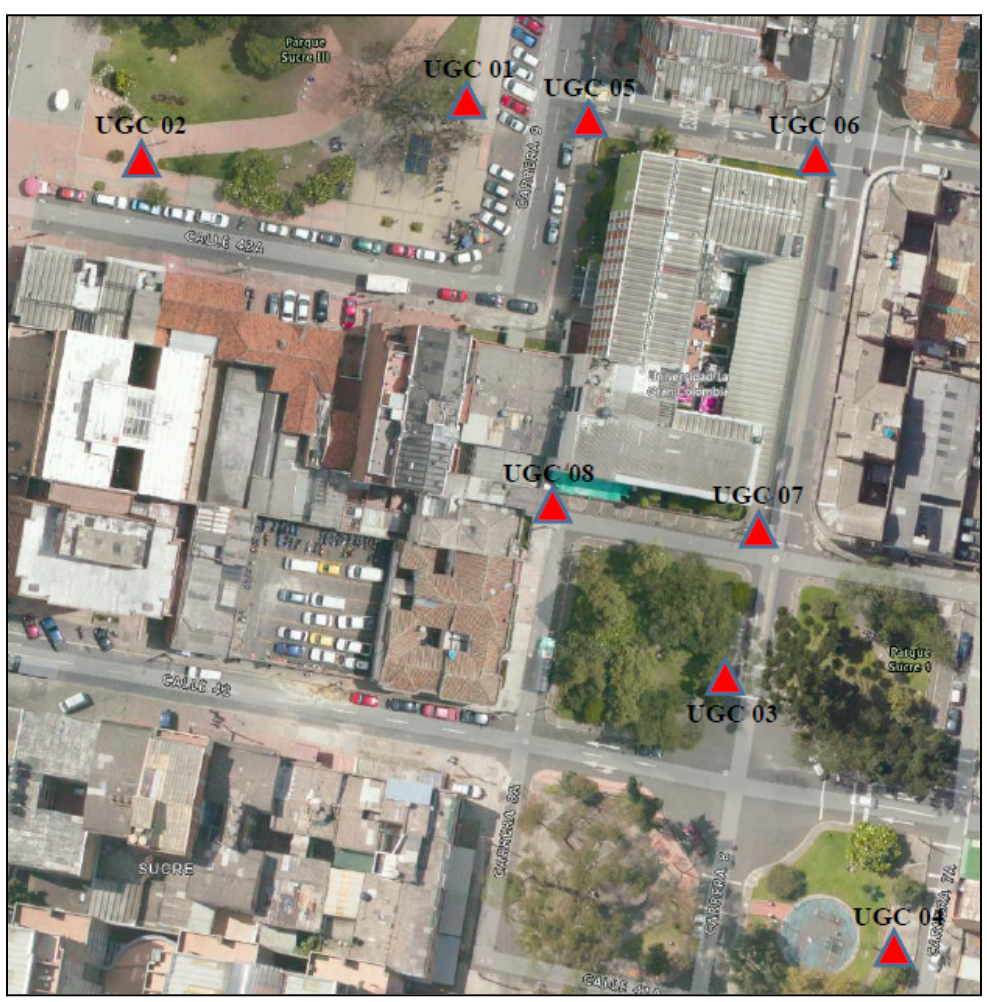

*Nota.* Elaboración Propia

<span id="page-42-1"></span>**Figura 32. Modificación del punto base del proyecto en modelo federado**

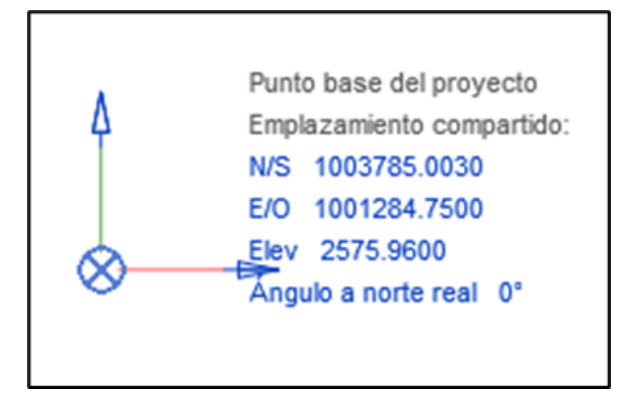

*Nota.* Elaboración Propia

<span id="page-43-0"></span>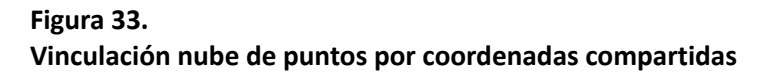

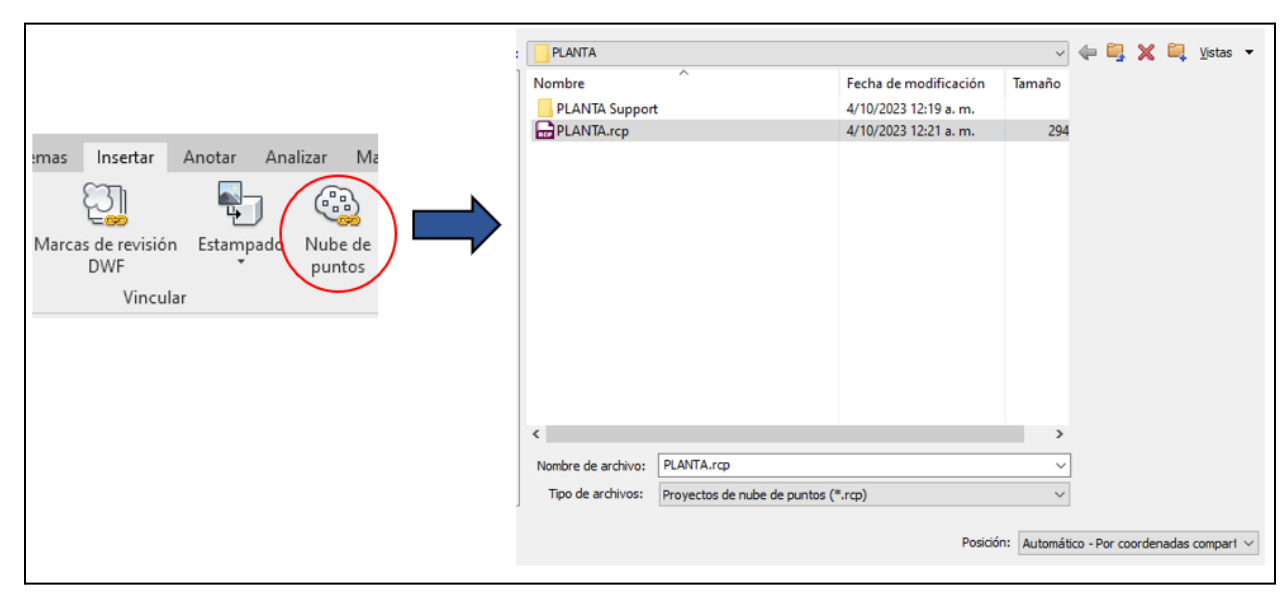

*Nota.* Elaboración Propia

<span id="page-43-1"></span>**Figura 34.** *Posición real de edificio con punto de control UGC 05*

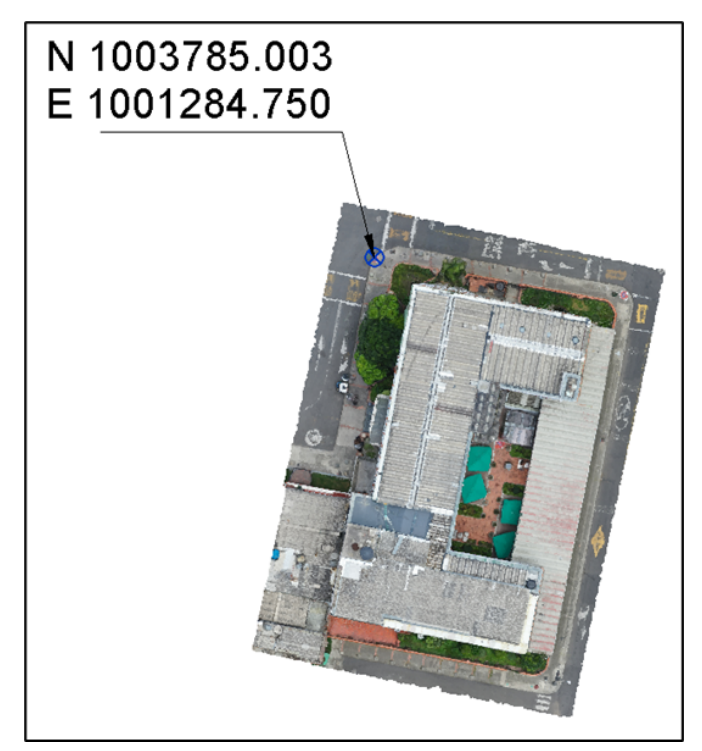

*Nota.* Elaboración Propia

#### <span id="page-44-0"></span>**8.3 Fase 3: Modelamiento**

Se realizaron dos modelos en Revit, el primero, un modelo federado donde se adquieren todas las coordenadas de georreferencia y el segundo, un modelo independiente de la facultad en **LOD 300** donde se realiza toda la distribución de espacios, para luego ser vinculado al modelo federado y así poder adquirir coordenadas y emplazamiento compartido.

<span id="page-44-1"></span>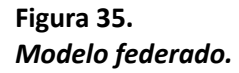

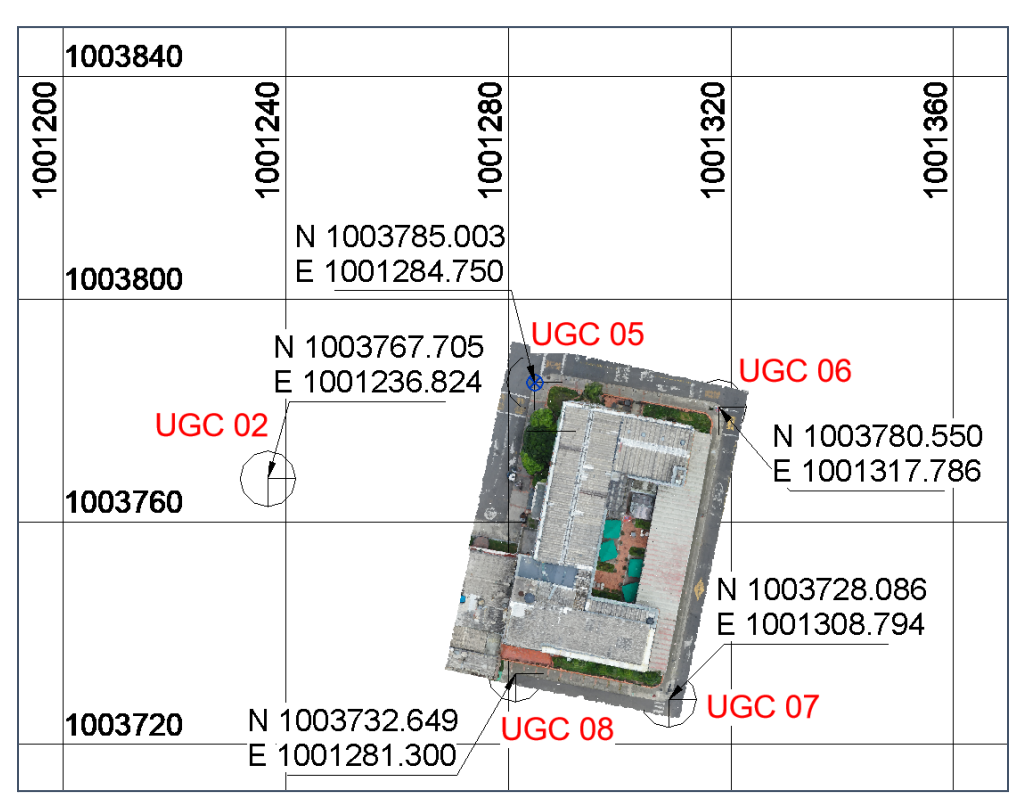

*Nota.* Elaboración Propia

Para iniciar el modelo independiente de la facultad en Revit, se vinculan los planos en formato .dwg, proporcionados por la tutora, para determinar espacios, ejes y perímetros. Una vez vinculados los planos por pisos, se inicia con la modelación de muros y bordes de placa para determinar la geometría del edificio. Este modelo independiente se genera con punto base del proyecto en origen 0, ya que será vinculado en el modelo federado, para luego adquirir un emplazamiento compartido.

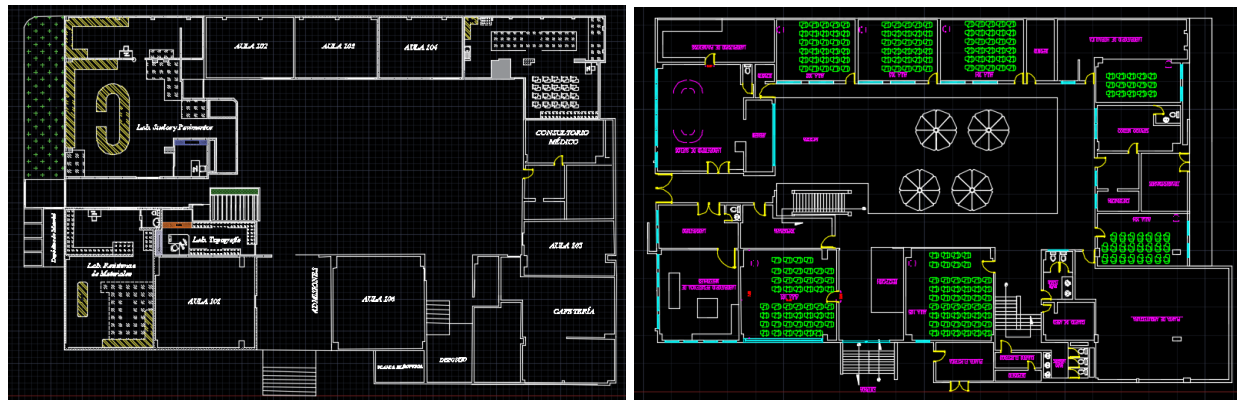

### <span id="page-45-0"></span>**Figura 36.** *Planos .dwg previos de la facultad*

*Nota.* Planos formato .dwg proporcionados por la Facultad de Ingenierías

Enseguida, al obtener la geometría inicial con base en los archivos .dwg, se vinculan las nubes de puntos independientes de los espacios interiores y fachadas, generadas con el proceso de fotografías, para modelar los elementos correctamente de acuerdo a la realidad. Así pues, las nubes de puntos se alinean a caras de muros, espacios y distribución arquitectónica en la facultad.

<span id="page-45-1"></span>**Figura 37.** *Modelo Revit independiente.*

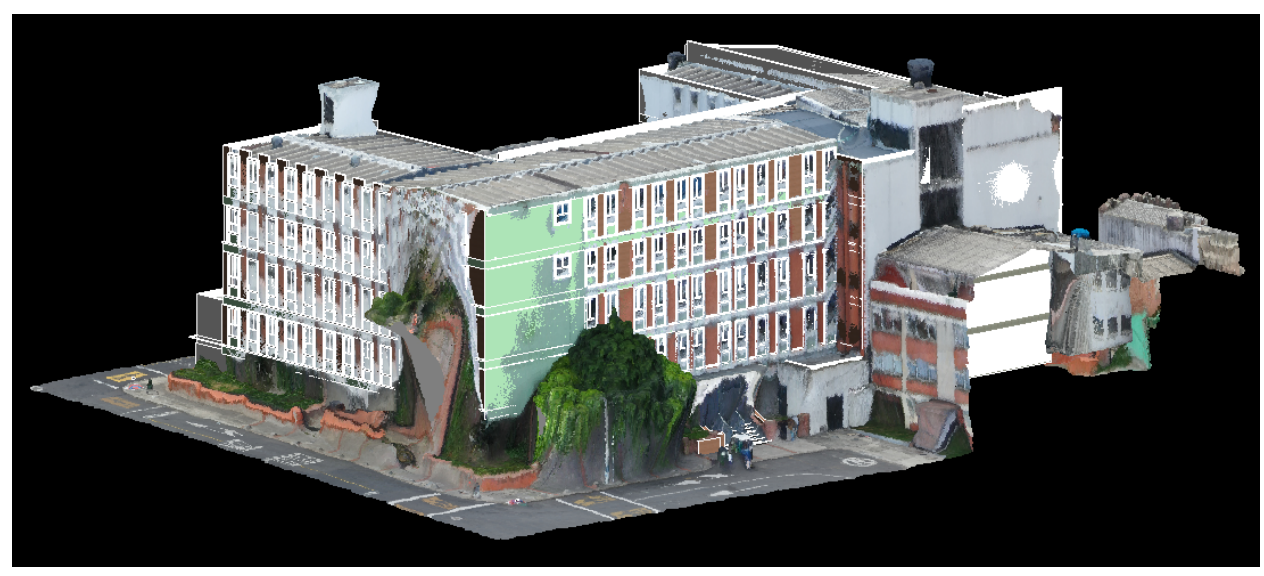

*Nota.* Elaboración Propia

En seguida, paralelamente al realizar el modelo con base en las nubes de puntos, se generan atributos de cada elemento, conteniendo características de material y especificaciones y así obtener una

ordenada generación de cantidades.

#### <span id="page-46-0"></span>**8.4 Fase 4: Asignación de atributos**

La asignación de atributos en cada elemento de muros, suelos, ventanas, puertas y demás familias, se designan simultáneamente al modelar los espacios, ya que al insertar cada componente, se establecen ordenadamente propiedades de tipo a cada familia, que determinan especificaciones como material, espesor y nombre, que se ven reflejadas en la exportación de cantidades.

### <span id="page-46-1"></span>**Figura 38.** *Asignación de atributos a familias de muros*

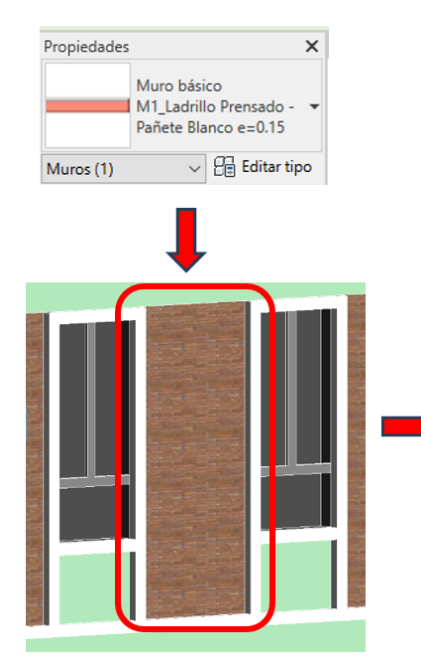

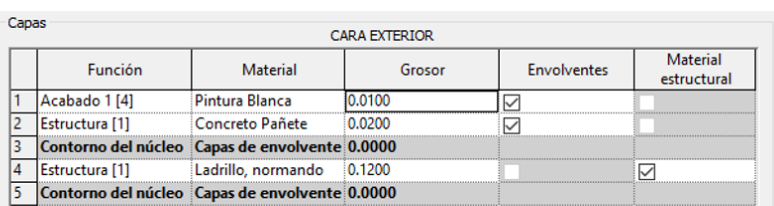

#### *Nota.* Elaboración Propia

La asignación de atributos en muros, se hace por medio de las propiedades de tipo, donde se generan capas de estructura y acabados hasta llegar al espesor total del elemento, como se muestra en la Figura 38. En este caso específico, se evidencian atributos de un muro con ladrillo prensado a la vista, compuesto por su estructura de ladrillo correspondiente a 12 cm del ladrillo estándar y 3 cm de acabado que se compone de pañete y pintura blanca en la parte interna del edificio, para alcanzar un espesor

total de 15 cm.

# <span id="page-47-0"></span>**Figura 39.** *Asignación de atributos a familias de suelos*

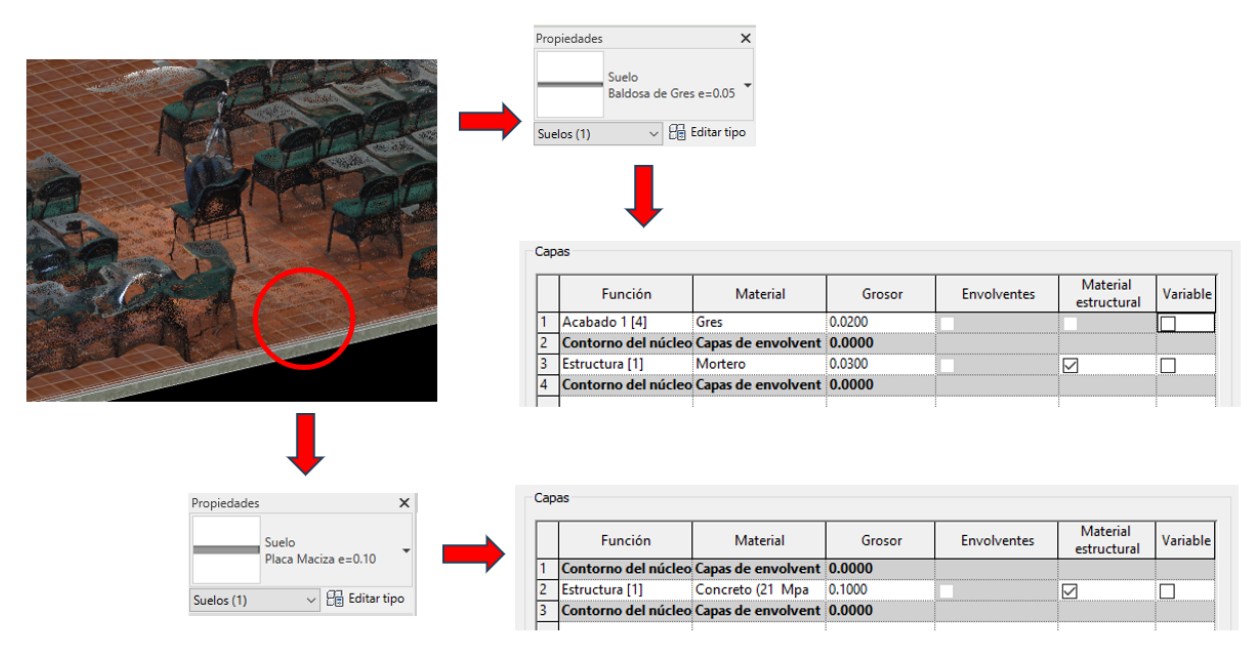

*Nota.* Elaboración Propia

Así mismo, los atributos para los suelos se realizan por medio de las propiedades de tipo. En este caso se modela la placa base estructural en concreto de 10 cm, el acabado con mortero de 3 cm y la baldosa de gres con 2 cm, alcanzando un ancho total de 5 cm, que con ayuda de la nube de puntos se adquiere la textura más cercana a la realidad.

# <span id="page-48-0"></span>**Figura 40.** *Asignación de atributos a familias de ventanas*

| Propiedades<br>Ventana Fachada<br>0.75x1.90m<br>Ventanas (1) | ×<br>$\sim$ $\Box$ Editar tipo |
|--------------------------------------------------------------|--------------------------------|
| <b>Materiales y acabados</b>                                 |                                |
| <b>Material Cornisa</b>                                      | Concreto Blanco                |
| <b>Material Marco</b>                                        | Acero inoxidable               |
| <b>Cotas</b>                                                 |                                |
| Anchura                                                      | 0.8000                         |
| Altura                                                       | 1.9000                         |
| Altura de antepecho                                          | 0.7900                         |
| <b>Ancho Cornisa</b>                                         | 0.1000                         |
| <b>Espesor Cornisa</b>                                       | 0.1000                         |
| P Marco                                                      | $-0.0300$                      |
| e Marco                                                      | 0.0800                         |
| h Marco                                                      | 0.5000                         |

*Nota.* Elaboración Propia

Para la asignación de atributos en ventanas, se crearon parámetros de tipo para las familias de ventanas, en este caso específico determinando parámetros de material, anchura, altura, altura de antepecho, ancho de cornisa, espesor de cornisa y parámetros de dimensión el marco de acero

inoxidable, como se observa en la Figura 40.

<span id="page-48-1"></span>**Figura 41.** *Asignación de atributos a familias de puertas*

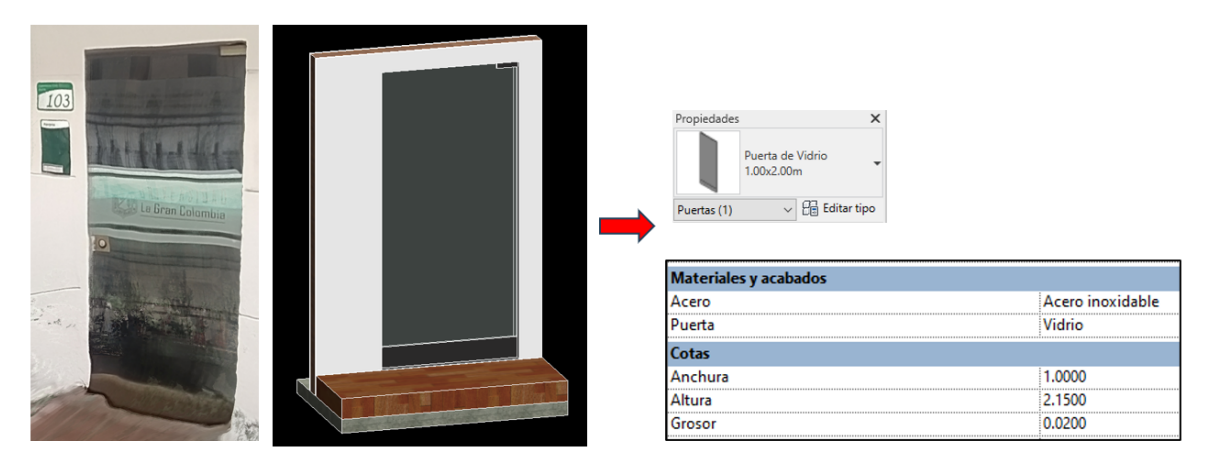

# *Nota.* Elaboración Propia

Al igual que las ventanas, los atributos de las puertas se crean por medio de parámetros de tipo en la familia, en este caso se determina la puerta de vidrio, incluyendo parámetros de material, anchura,

altura y grosor, como se evidencia en la Figura 41.

# <span id="page-49-0"></span>**Figura 42.** *Asignación de atributos a familias de barandas*

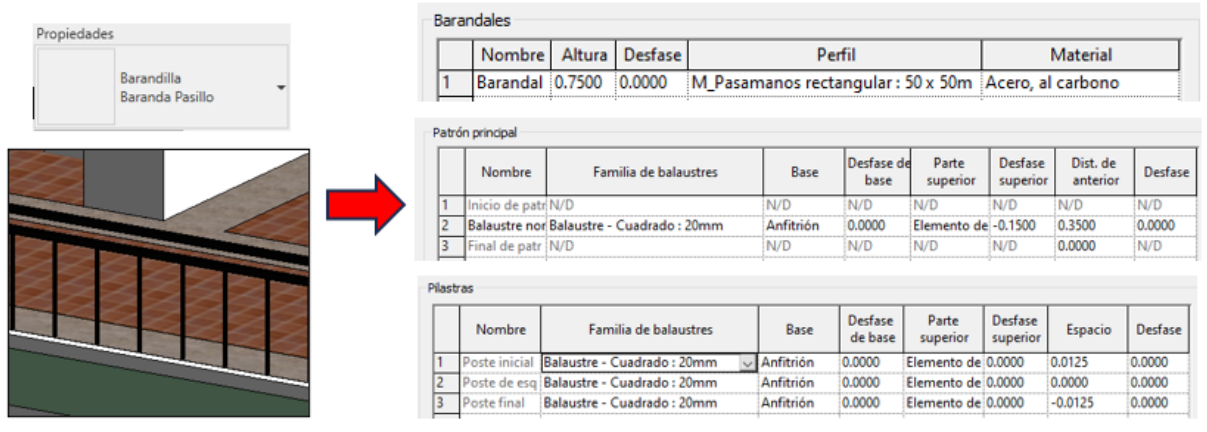

*Nota.* Elaboración Propia

<span id="page-49-1"></span>**Figura 43.** *Asignación de atributos a familias de escaleras*

| Propiedades               | <b>Construcción</b>               |                                   |  |  |
|---------------------------|-----------------------------------|-----------------------------------|--|--|
|                           | Superficie de parte inferior      | Plana                             |  |  |
| Escalera moldeada in situ | Profundidad estructural           | 0.1500                            |  |  |
| Escalera Interna          | <b>Materiales y acabados</b>      |                                   |  |  |
|                           | Material monolítico               | Concreto Blanco                   |  |  |
|                           | Material de huella                | Granito                           |  |  |
|                           | Material de contrahuella          | Granito                           |  |  |
|                           | <b>Huellas</b>                    |                                   |  |  |
|                           | Huella                            | ☑                                 |  |  |
|                           | Grosor de huella                  | 0.0500                            |  |  |
|                           | Perfil de huella                  | Por defecto                       |  |  |
|                           | Longitud de mamperlán             | 0.0000                            |  |  |
|                           | Perfil de mamperlán               | Por defecto                       |  |  |
|                           | Aplicar perfil de mamperlán       | Solo frontal                      |  |  |
|                           | <b>Contrahuellas</b>              |                                   |  |  |
|                           | Contrahuella                      | ☑                                 |  |  |
|                           | Inclinado                         |                                   |  |  |
|                           | Grosor de contrahuella            | 0.0500                            |  |  |
|                           | Perfil de contrahuella            | Por defecto                       |  |  |
|                           | Conexión de contrahuella a huella | Extender contrahuella tras huella |  |  |

*Nota.* Elaboración Propia

# <span id="page-50-1"></span>**Figura 44.** *Categorías en el modelo de Revit*

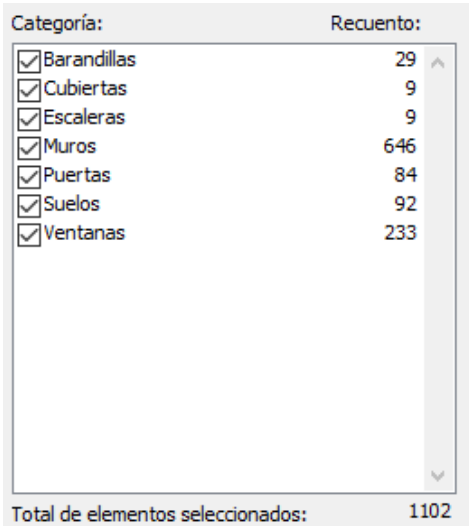

*Nota.* Elaboración Propia

# <span id="page-50-0"></span>**Aportes del modelo a la facultad**

# **Figura 45.**

# <span id="page-50-2"></span>*Cuadro de áreas en los espacios de la facultad*

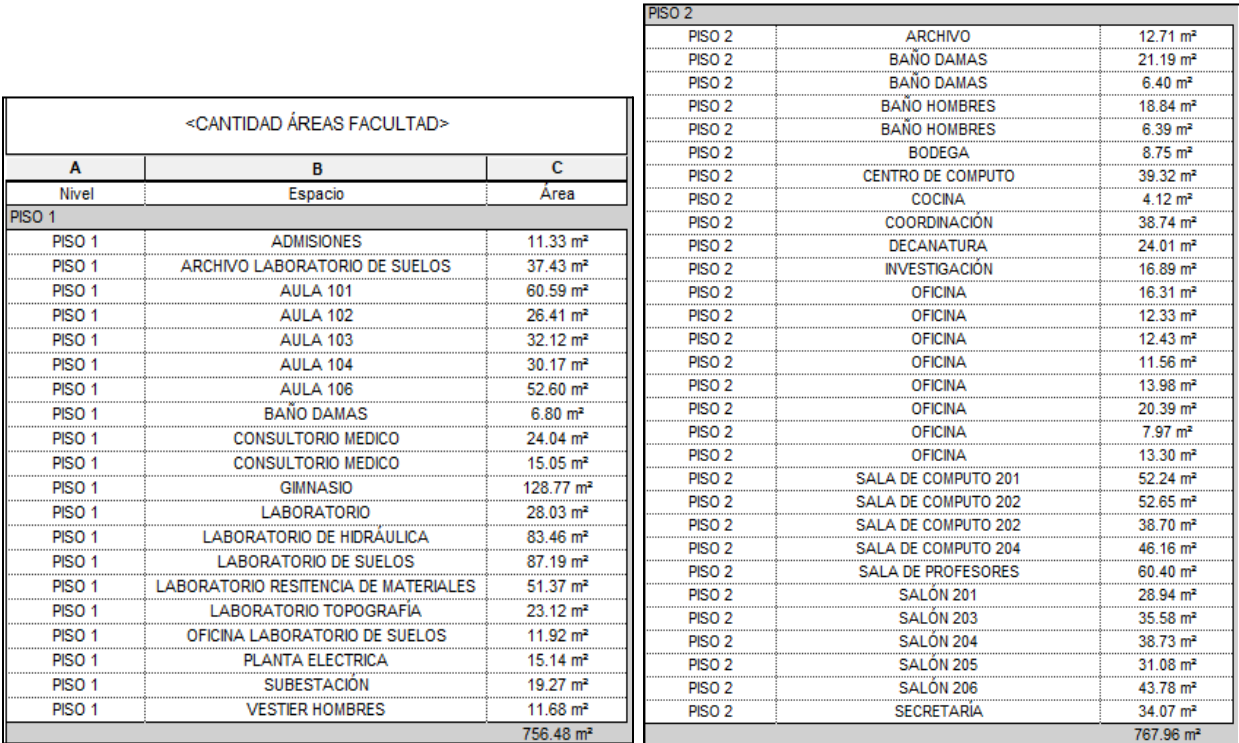

*Nota.* Elaboración Propia

<span id="page-51-0"></span>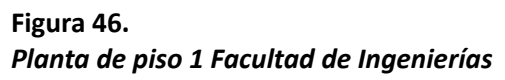

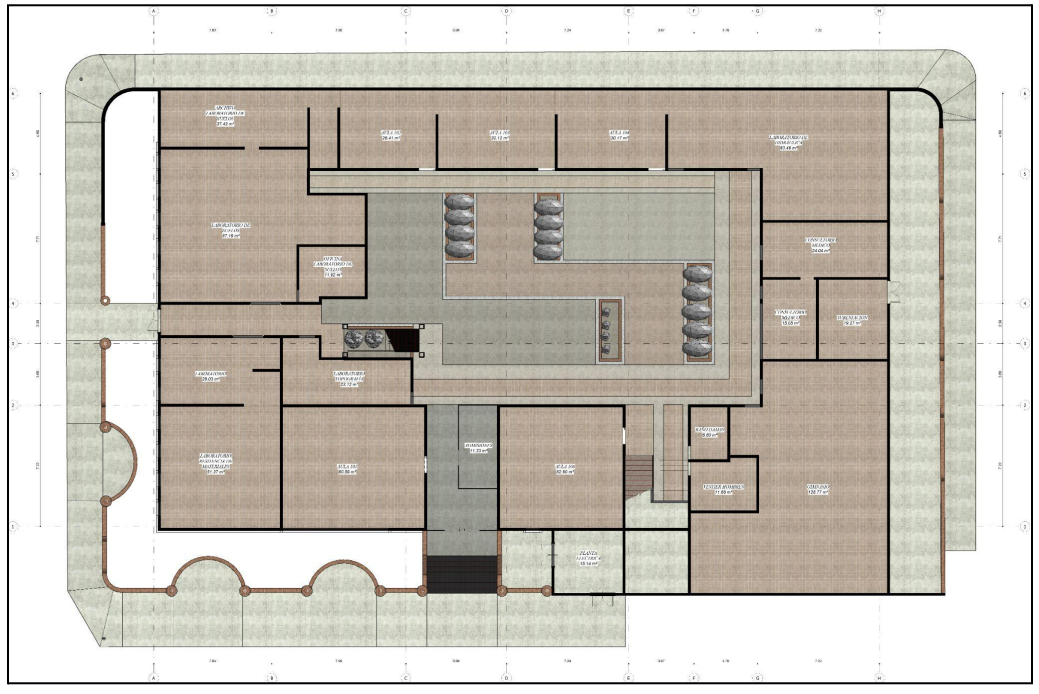

*Nota.* Elaboración Propia

<span id="page-51-1"></span>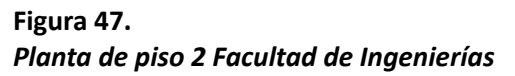

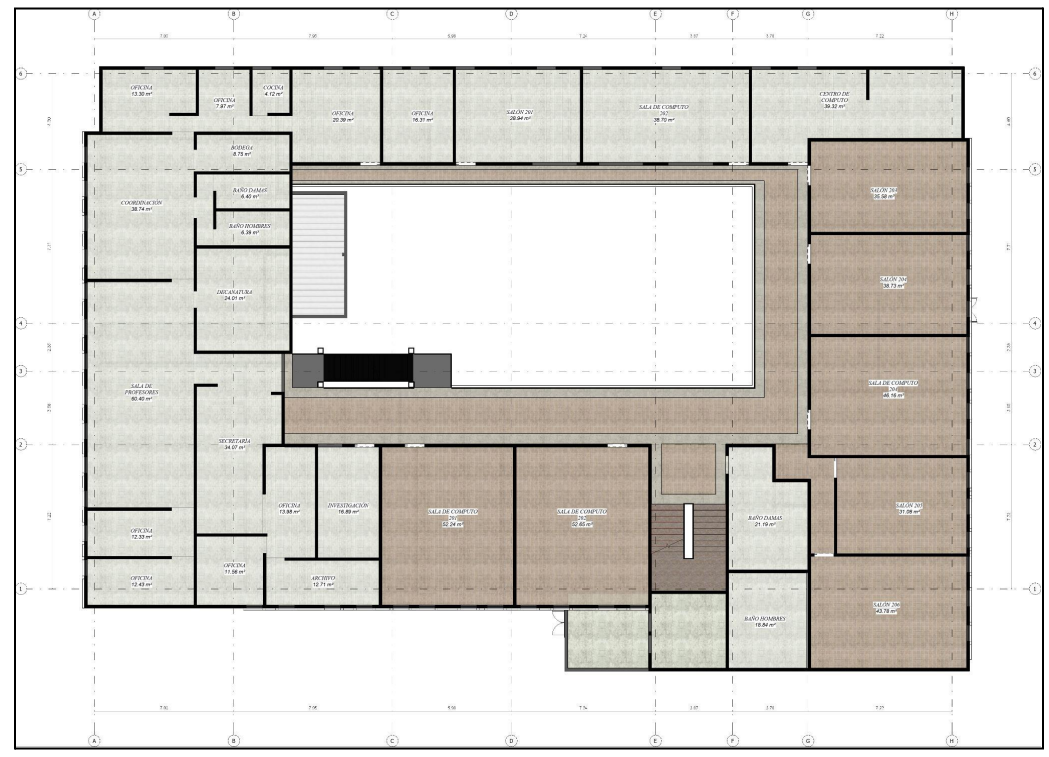

*Nota.* Elaboración Propia

### <span id="page-52-0"></span>**8.5 Fase 5: Interoperabilidad**

La interoperabilidad se desarrolla por medio de ReCap Pro y Revit, en la importación de nube de puntos por medio de coordenadas compartidas, ya que la actualización de los archivos .rcp, se evidencian en los modelos de Revit al actualizar los vínculos de nube de puntos.

Igualmente, esta interoperabilidad se evidencia entre el mismo software Revit, al vincular el archivo independiente (FACULTAD.rvt) en el modelo federado por medio de coordenadas compartidas para que se posicione espacialmente, de acuerdo a las coordenadas UTM de los puntos de control que se encuentran cercanos a la facultad.

#### <span id="page-53-0"></span>**9. Análisis de Resultados**

De acuerdo a la Resolución No.471 de 2020, específicamente en el ítem *Ortoimágenes*, para la correcta verificación de calidad, se deben examinar niveles de totalidad y exactitud absoluta de posición del levantamiento fotogramétrico realizado.

Inicialmente para verificar la calidad, se tiene en cuenta el nivel de *Totalidad*, evaluando el

cubrimiento del área generada de las ortoimágenes y la relación con respecto al área límite del proyecto.

### <span id="page-53-1"></span>**Figura 48.** *Ortoimagen y área límite del proyecto*

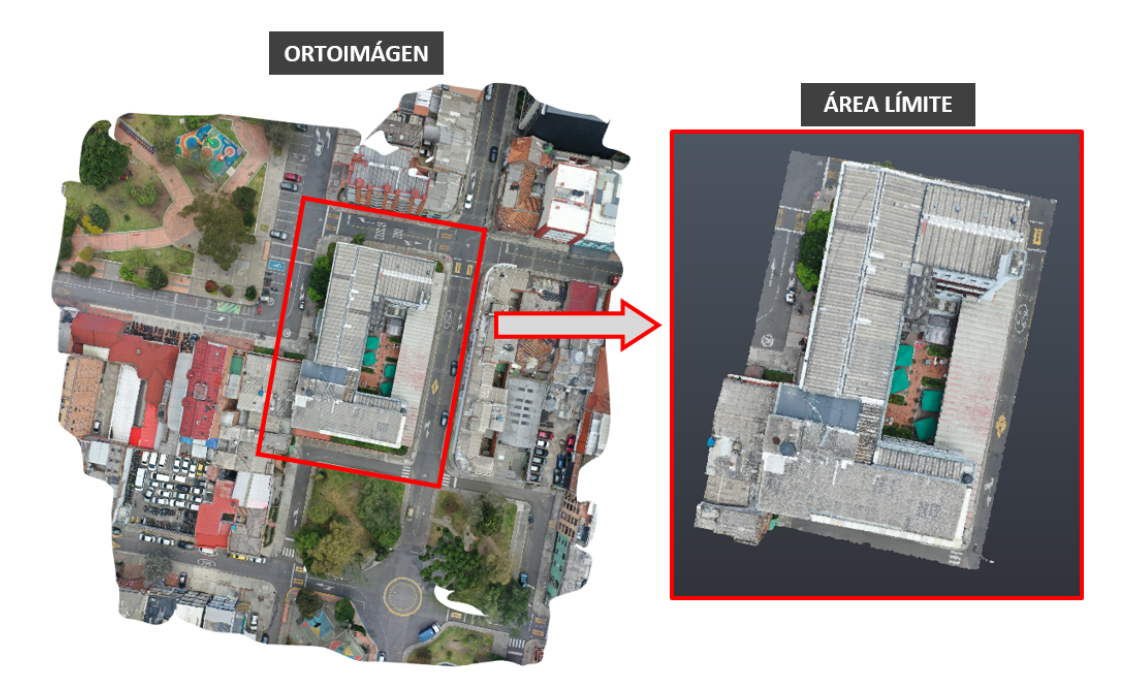

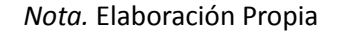

Así pues, utilizando la fórmula para el porcentaje de omisión encontrada en la Resolución No.471 *P=(AO/ALP)\*100*, donde **P** corresponde al porcentaje de omisión, **AO** es área omitida y **ALP** es el área límite del proyecto evaluado. Por lo tanto, de acuerdo a lo observado en la Figura 38, el área omitida es 0 y el área límite es 100, obteniendo un porcentaje de omisión para la ortoimagen de 0%

*P=(0/100)\*100=0*, por consiguiente y de acuerdo al nivel de conformidad descrito en el capítulo Calidad

de la Resolución No.471, el área omitida es menor al 3% siendo así un conjunto de datos conforme.

Por otra parte, se realiza la *Exactitud absoluta de posición*, que representa la diferencia entre la posición de la nube de puntos y la que se considera verdadera, para lograr obtener una fuente de mayor exactitud. Para determinar la exactitud se calcula el error medio cuadrático en X y Y por medio de la ecuación 1 y ecuación 2:

$$
RMSE_x = \sqrt{\frac{\sum (Xdata - Xcontrol)^2}{n}}
$$
  
\n
$$
RMSE_y = \sqrt{\frac{\sum (Ydata - Ycontrol)^2}{n}}
$$
\n(1)

Como se evidencia en las ecuaciones 1 y 2, *Xdato***,** *Ydato*, son coordenadas horizontales del punto de control en el conjunto de datos; *Xcontrol***,** *Ycontrol***,** son coordenadas horizontales del punto de control en la fuente de mayor exactitud posicional y **n** es el número de puntos de control.

### <span id="page-54-0"></span>**Figura 49.** *Datos de puntos de control fuente y datos en nube de puntos*

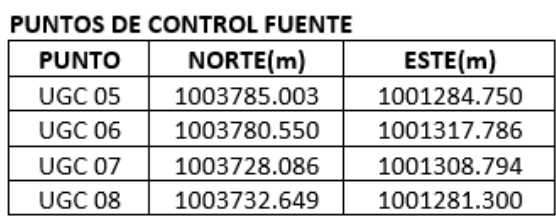

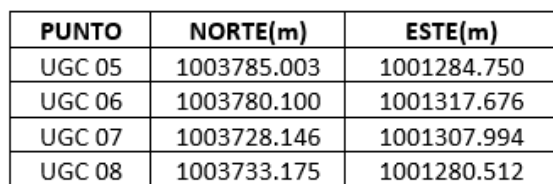

PUNTOS DE CONTROL DEL CONJUNTO DE DATOS

Al realizar los cálculos con las ecuaciones 1 y 2, se obtiene *RMSEx=0.849; RMSEy=0.068*, para

aplicar la ecuación 3:

$$
RMSE_r = \sqrt{RMSEx^2 + RMSEy^2}
$$

Obteniendo un valor de *RMSEr=0.85,* por lo tanto de acuerdo a la *Tabla Exactitud de posición*

(3)

*absoluta según GSD ortoimagen*, encontrada en la Resolución No.471, la exactitud horizontal confianza

95% (m) está en un rango GSD=0.2 y RMSEr=0.6, por lo que el conjunto de datos se definen CONFORME,

ya que se encuentran en los valores establecidos en la tabla.

### **Figura 50.**

<span id="page-55-0"></span>*Tabla Exactitud de posición absoluta según GSD ortimagen.*

|                   |                     | Tabla 5. Exactitud de posición absoluta según GSD ortoimagen |
|-------------------|---------------------|--------------------------------------------------------------|
| <b>GSD</b><br>(m) | <b>RMSEr</b><br>(m) | <b>Exactitud</b><br>horizontal<br>confianza 95% (m)*         |
| 0,1               | 0,3                 | 0,52                                                         |
| 0,2               | 0,6                 | 1.04                                                         |
| 0,5               | 1,5                 | 2,60                                                         |
|                   | 3                   | 5,2                                                          |
| 2,5               | 7.5                 | 13                                                           |
|                   |                     |                                                              |

*Nota*. Resolución No.471 de 2020

Esta información concuerda con la relación del tamaño máximo de pixel para ortoimágenes, en

Producto *Orto20* que se especifica en la Resolución No.471, y las propiedades de las fotografías aéreas

de la Facultad de Ingenierías tomadas con el dron, que determina un tamaño de 20 MP (megapixeles), ya

que se calcula multiplicando las dimensiones 5.472 x 3.648 = 19.961.856 y dividiendo ese valor en un

millón, obteniendo 19,96 es decir 20 MP.

### **Figura 51.**

<span id="page-55-1"></span>*Tamaño máximo de pixel para ortoimágenes.*

|                    | Tabla 4. Tamaño máximo de pixel para ortoimágenes |  |
|--------------------|---------------------------------------------------|--|
| <b>Producto</b>    | GSD (cm)                                          |  |
| Orto10             | 10                                                |  |
| Orto <sub>20</sub> | 20                                                |  |
| Orto <sub>50</sub> | 50                                                |  |
| Orto100            | 100                                               |  |
| <b>Orto250</b>     | 250                                               |  |

*Nota*. Resolución No.471 de 2020

# <span id="page-56-0"></span>**Figura 52.** *Fotografía aérea de la Facultad de Ingenierías y sus propiedades.*

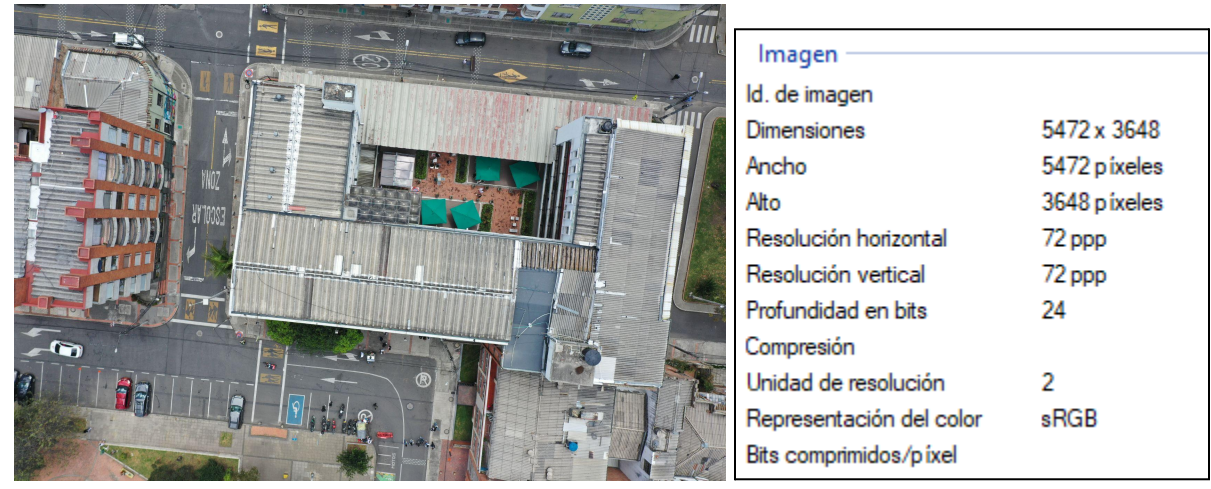

*Nota.* Elaboración Propia

Igualmente, se analizaron algunos porcentajes de error sobre los resultados obtenidos en las

nubes de puntos, en comparación con las dimensiones reales de los espacios de la Facultad de

Ingenierías y el modelo Revit realizado en LOD 300.

<span id="page-56-1"></span>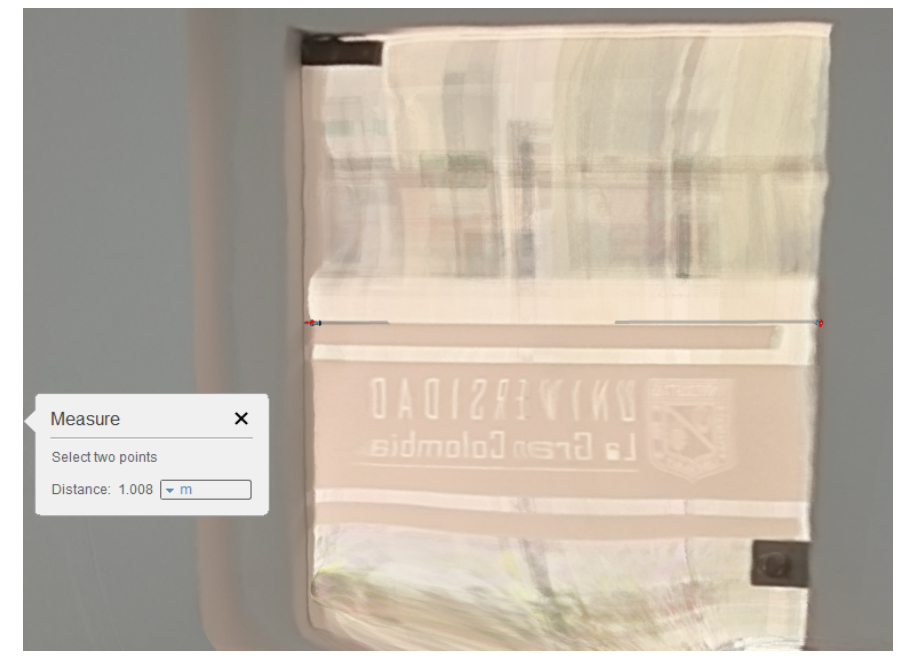

**Figura 53.** *Dimensiones en la nube de puntos del salón 106*

*Nota.* Elaboración Propia

Este análisis se realiza sobre las medidas reales tomadas en el salón 106, donde la medida de la puerta es de 103.5 cm y al realizar la nube de puntos con las fotografías se evidencia una medida de 100.8, por los tanto al calcular el porcentaje por medio de una regla de tres, el error es de 3%.

Por otra parte, se realiza un análisis con los puntos de control UGC 05 y UGC 06, donde se evidencia un desplazamiento en X de 11 cm y en Y de 45 cm del punto UGC 06 con respecto a las coordenadas proporcionadas por la facultad y teniendo como base el punto UGC 05, con las coordenadas adquiridas para georeferenciar los modelos y nubes de puntos.

<span id="page-57-0"></span>**Figura 54.** *Análisis de error con punto de control UGC 06.*

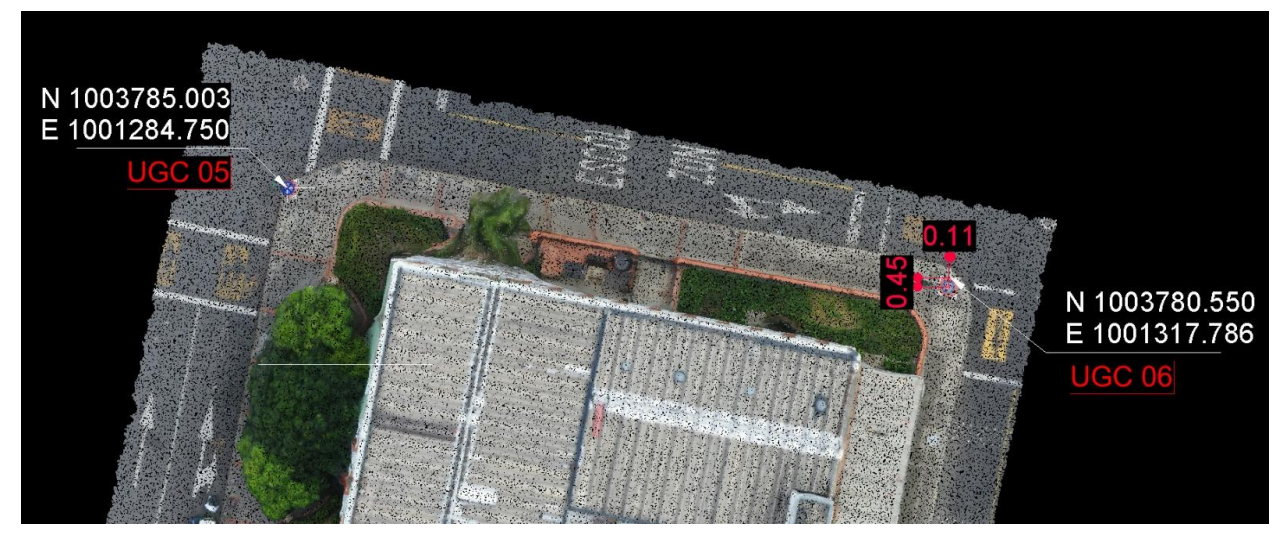

*Nota.* Elaboración Propia

Así pues, al calcular el porcentaje de desplazamiento en el segundo análisis por medio de una

regla de tres, se observa que en X existe un porcentaje de 23% y en Y un porcentaje de 14%

#### **Conclusiones y Recomendaciones**

<span id="page-58-0"></span>En este trabajo de grado, se ha abordado con éxito el desafío de llevar a cabo un levantamiento arquitectónico de la Facultad de Ingenierías de la Universidad La Gran Colombia utilizando tecnología accesible, como fotografías tomadas con dispositivos móviles y un dron. A través de la recopilación y procesamiento de imágenes, seguido por la creación y verificación de un modelo en Revit, se ha logrado una representación virtual de las instalaciones de la facultad.

Al procesar toda la información obtenida, este modelo se convierte en una valiosa herramienta para la toma de decisiones en futuras adecuaciones de los espacios, ofreciendo a los administradores de la facultad y a los responsables de diseño, una vista detallada y actualizada de la edificación. Además, esta investigación demuestra la viabilidad de utilizar recursos disponibles para llevar a cabo levantamientos arquitectónicos efectivos, lo que puede ser especialmente relevante en proyectos similares con restricciones presupuestarias.

La elaboración del modelo en Revit ha sido llevada a cabo con éxito, incorporando de manera integral tanto la geometría arquitectónica como información relevante para la gestión y mantenimiento de la edificación. Este diseño proporciona una representación de las instalaciones, sentando las bases para una planificación de futuras adecuaciones y mejoras.

La verificación del modelo sería más precisa por medio de equipos LIDAR, ya que el levantamiento por medio de fotografías que se realizó en la Facultad de Ingenierías, no fue del todo eficiente en temas de georreferenciación, debido a que las fotografías no pueden tener una ubicación exacta con GPS y siempre fue necesario ubicar las nubes de puntos manualmente para verificar la georreferencia en los espacios internos del modelo.

La elaboración exitosa del modelo generado con atributos específicos de los espacios y elementos de las instalaciones de la Facultad añade un valor significativo al proyecto. Este enriquecimiento contribuye a una gestión más eficaz de los recursos y a un mantenimiento adecuado de la edificación.El levantamiento fotogramétrico por medio de fotografías, funciona cuando no se cuenta con recursos suficientes para equipos LIDAR, siendo necesario conocer áreas y referencias de espacios, como el modelo obtenido en este levantamiento, que posee atributos en las familias y distribución de espacios de las instalaciones de la Facultad.

### **Referencias**

<span id="page-60-0"></span>1. *Guía Autodesk ReCap Photo*. (s/f). Univercad.com. [Sitio web]. Recuperado de

[https://univercad.com/wp-content/uploads/2021/10/Guia-escaneo-3D-a-modelado-digital-RECAP.pd](https://univercad.com/wp-content/uploads/2021/10/Guia-escaneo-3D-a-modelado-digital-RECAP.pdf)

- [f](https://univercad.com/wp-content/uploads/2021/10/Guia-escaneo-3D-a-modelado-digital-RECAP.pdf)
- 2. Banco Interamericano de Desarrollo. (2023). Drones en la construcción. [sitio web]. Recuperado de [https://publications.iadb.org/publications/spanish/viewer/Drones-en-la-construccion-El-valor-que-las](https://publications.iadb.org/publications/spanish/viewer/Drones-en-la-construccion-El-valor-que-las-tecnologias-de-drones-aportan-al-sector-de-la-construccion-en-America-Latina.pdf) [-tecnologias-de-drones-aportan-al-sector-de-la-construccion-en-America-Latina.pdf](https://publications.iadb.org/publications/spanish/viewer/Drones-en-la-construccion-El-valor-que-las-tecnologias-de-drones-aportan-al-sector-de-la-construccion-en-America-Latina.pdf)
- 3. Ramirez J. (2020). Aplicación de la metodología BIM-REVIT para el diseño de redes eléctricas en el proyecto Salinas. Universidad Distrital Francisco José de Caldas. Recuperado de [https://repository.udistrital.edu.co/bitstream/handle/11349/28062/RamirezBogoyaJhonAlexander20](https://repository.udistrital.edu.co/bitstream/handle/11349/28062/RamirezBogoyaJhonAlexander2020.pdf?sequence=1&isAllowed=y) [20.pdf?sequence=1&isAllowed=y](https://repository.udistrital.edu.co/bitstream/handle/11349/28062/RamirezBogoyaJhonAlexander2020.pdf?sequence=1&isAllowed=y)
- 4. Giraldo, E. (2022). Estimación de costos de construcción de estructuras en concreto reforzado con implementación BIM: Un análisis comparativo con la metodología tradicional. Universidad Católica de Colombia. Recuperado de

[https://repository.ucatolica.edu.co/server/api/core/bitstreams/6676ca8f-26d5-4342-99f0-f59bcbc3a](https://repository.ucatolica.edu.co/server/api/core/bitstreams/6676ca8f-26d5-4342-99f0-f59bcbc3ad52/content) [d52/content](https://repository.ucatolica.edu.co/server/api/core/bitstreams/6676ca8f-26d5-4342-99f0-f59bcbc3ad52/content)

5. Parra, S; Vecino, C. (2014). Utilización de tecnologías BIM en el modelado y simulación del proceso constructivo de edificaciones en altura. Caso de estudio: Clínica materno infantil de Floridablanca. Universidad Industrial de Santander. Recuperado de

<http://tangara.uis.edu.co/biblioweb/tesis/2014/153881.pdf>

6. Nieto, J; Triana, W. (2019). Elaboración de modelos digitales de terreno por medio de fotogrametría obtenida por tecnología drone, relacionado con el método tradicional, en la vía Saboyá Sutamarchan con la ruta 45, Boyacá-Colombia. Universidad Católica de Colombia. Recuperado de

[https://repository.ucatolica.edu.co/server/api/core/bitstreams/f8403bbb-073e-41eb-a74c-dd99fe176](https://repository.ucatolica.edu.co/server/api/core/bitstreams/f8403bbb-073e-41eb-a74c-dd99fe176228/content)

# [228/content](https://repository.ucatolica.edu.co/server/api/core/bitstreams/f8403bbb-073e-41eb-a74c-dd99fe176228/content)

7. Molina, L. (2019). Monitoreo de obra mediante modelos digitales de elevación generados por fotogrametría con Drones. Universidad de los Andes. Recuperado de

[https://repositorio.uniandes.edu.co/bitstream/handle/1992/45465/u827550.pdf?sequence=1&isAllo](https://repositorio.uniandes.edu.co/bitstream/handle/1992/45465/u827550.pdf?sequence=1&isAllowed=y) [wed=y](https://repositorio.uniandes.edu.co/bitstream/handle/1992/45465/u827550.pdf?sequence=1&isAllowed=y)

8. Sanchéz, J; Rivas, A y Serrano, J. (2019). Diseño y modelación de proyectos en dos y tres dimensiones con la metodología BIM soportado en herramienta Autodesk-Revit. Universidad Cooperativa de Colombia. Recuperado de

[https://repository.ucc.edu.co/server/api/core/bitstreams/dc241a93-a529-4039-98dd-44fea9ed341c/](https://repository.ucc.edu.co/server/api/core/bitstreams/dc241a93-a529-4039-98dd-44fea9ed341c/content) [content](https://repository.ucc.edu.co/server/api/core/bitstreams/dc241a93-a529-4039-98dd-44fea9ed341c/content)

9. Mojica, A; Valencia, D. (2012). Implementación de las metodologías BIM con herramienta para la planificación y control del proceso constructivo de una edificación en Bogotá. Pontificia Universidad Javeriana. Recuperado de

[https://repository.javeriana.edu.co/bitstream/handle/10554/11135/MojicaArboledaAlfonso2012.pdf](https://repository.javeriana.edu.co/bitstream/handle/10554/11135/MojicaArboledaAlfonso2012.pdf?sequence=1&isAllowed=y) [?sequence=1&isAllowed=y](https://repository.javeriana.edu.co/bitstream/handle/10554/11135/MojicaArboledaAlfonso2012.pdf?sequence=1&isAllowed=y)

10. Aeronáutica Civil de Colombia. (2018). Reglas generales de vuelo y operación. República de Colombia. Recuperado de

[https://www.aerocivil.gov.co/normatividad/RACHISTORICO2018DICIEMBRE/RAC%20%2091%20-%20](https://www.aerocivil.gov.co/normatividad/RACHISTORICO2018DICIEMBRE/RAC%20%2091%20-%20Reglas%20Generales%20%20de%20Vuelo%20y%20de%20Operaci%C3%B3n.pdf) [Reglas%20Generales%20%20de%20Vuelo%20y%20de%20Operaci%C3%B3n.pdf](https://www.aerocivil.gov.co/normatividad/RACHISTORICO2018DICIEMBRE/RAC%20%2091%20-%20Reglas%20Generales%20%20de%20Vuelo%20y%20de%20Operaci%C3%B3n.pdf)

- 11. Gobierno de Colombia. (2020). Estrategia Nacional BIM 2020-2026. Recuperado de <https://colaboracion.dnp.gov.co/CDT/Prensa/Estrategia-Nacional-BIM-2020-2026.pdf>
- 12. Levantamiento fotogramétrico: qué es y cómo obtenerlo en 5 sencillos pasos. (2022, noviembre 4). BibLus. <https://biblus.accasoftware.com/es/levantamiento-fotogrametrico-que-es-y-como-obtenerlo/>
- 13. Lerma, J; Cabrelles, M; Navarro, S y Seguí, A. (2013). Modelado fotorrealístico 3D a partir de procesos

fotogramétricos: láser escáner versus imagen digital. Universidad Politécnica de Valencia. Recuperado de

[https://riunet.upv.es/bitstream/handle/10251/61249/Lerma%3bCabrelles%3bNavarro%20-%20Mode](https://riunet.upv.es/bitstream/handle/10251/61249/Lerma%3bCabrelles%3bNavarro%20-%20Modelado%20fotorreal%c3%adstico%203D%20a%20partir%20de%20procesos%20fotogram%c3%a9tricos%3a%20l%c3%a1ser....pdf?sequence=1&isAllowed=y) [lado%20fotorreal%c3%adstico%203D%20a%20partir%20de%20procesos%20fotogram%c3%a9tricos%](https://riunet.upv.es/bitstream/handle/10251/61249/Lerma%3bCabrelles%3bNavarro%20-%20Modelado%20fotorreal%c3%adstico%203D%20a%20partir%20de%20procesos%20fotogram%c3%a9tricos%3a%20l%c3%a1ser....pdf?sequence=1&isAllowed=y) [3a%20l%c3%a1ser....pdf?sequence=1&isAllowed=y](https://riunet.upv.es/bitstream/handle/10251/61249/Lerma%3bCabrelles%3bNavarro%20-%20Modelado%20fotorreal%c3%adstico%203D%20a%20partir%20de%20procesos%20fotogram%c3%a9tricos%3a%20l%c3%a1ser....pdf?sequence=1&isAllowed=y)

14. Lehmann, G. (1975). Fotogrametría. [Libro]. Recuperado de

[https://books.google.es/books?hl=es&lr=&id=LrHda8Nw4QUC&oi=fnd&pg=PA1&dq=importancia+de](https://books.google.es/books?hl=es&lr=&id=LrHda8Nw4QUC&oi=fnd&pg=PA1&dq=importancia+de+la+fotogrametria+en+la+construcci%C3%B3n&ots=HU48IZZLAq&sig=B98Q2I8xomw8VyfpK3I3Cx8Fxiw#v=onepage&q&f=false) [+la+fotogrametria+en+la+construcci%C3%B3n&ots=HU48IZZLAq&sig=B98Q2I8xomw8VyfpK3I3Cx8Fxi](https://books.google.es/books?hl=es&lr=&id=LrHda8Nw4QUC&oi=fnd&pg=PA1&dq=importancia+de+la+fotogrametria+en+la+construcci%C3%B3n&ots=HU48IZZLAq&sig=B98Q2I8xomw8VyfpK3I3Cx8Fxiw#v=onepage&q&f=false) [w#v=onepage&q&f=false](https://books.google.es/books?hl=es&lr=&id=LrHda8Nw4QUC&oi=fnd&pg=PA1&dq=importancia+de+la+fotogrametria+en+la+construcci%C3%B3n&ots=HU48IZZLAq&sig=B98Q2I8xomw8VyfpK3I3Cx8Fxiw#v=onepage&q&f=false)

- 15. IGAC. (s/f). 80 hechos que marcaron la historia del IGAC. [Sitio web]. Recuperado de [https://igac.gov.co/es/contenido/80-hechos-que-marcaron-la-historia-del-igac#:~:text=En%201922%](https://igac.gov.co/es/contenido/80-hechos-que-marcaron-la-historia-del-igac#:~:text=En%201922%20en%20Colombia%20se,aerotriangulaci%C3%B3n%20por%20medio%20de%20la) [20en%20Colombia%20se,aerotriangulaci%C3%B3n%20por%20medio%20de%20la](https://igac.gov.co/es/contenido/80-hechos-que-marcaron-la-historia-del-igac#:~:text=En%201922%20en%20Colombia%20se,aerotriangulaci%C3%B3n%20por%20medio%20de%20la)
- 16. BIMnD, E. (2017). ¿Qué es LOD en metodología BIM? ·. BIMnD; BIMnD España. [Sitio web].

Recuperado de <https://www.bimnd.es/lod-la-metodologia-bim/>

17. IGAC. (2020). Resolución No. 471 de 2020. Recuperado de

[https://igac.gov.co/sites/igac.gov.co/files/normograma/resolucion\\_471\\_de\\_2020.pdf](https://igac.gov.co/sites/igac.gov.co/files/normograma/resolucion_471_de_2020.pdf)

#### **Anexos**

- <span id="page-63-0"></span>- Modelos Revit y Planimetría <https://drive.google.com/drive/folders/1fJ63Ah3XlWPta1xEj49GSQsNLug7ReAL>
- Nubes de puntos <https://drive.google.com/drive/folders/1Zr4WSqII5b1sbFcNP6qb0mkYUi1VPZt-?usp=sharing>
- Vista 3D Modelo <https://autode.sk/47yvYKa>